# **IBM SPSS Modeler 17.1** 展開 ガイド

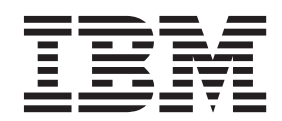

- 注記 -

本書および本書で紹介する製品をご使用になる前に、 43 [ページの『特記事項』に](#page-48-0)記載されている情報をお読みください。

本書は、IBM SPSS Modeler バージョン 17 リリース 1 モディフィケーション 0、および新しい版で明記されていな い限り、以降のすべてのリリースおよびモディフィケーションに適用されます。

お客様の環境によっては、資料中の円記号がバックスラッシュと表示されたり、バックスラッシュが円記号と表示さ れたりする場合があります。

- 原典: IBM SPSS Modeler 17.1 Deployment Guide
- 発行: 日本アイ・ビー・エム株式会社
- 担当: トランスレーション・サービス・センター

# 目次

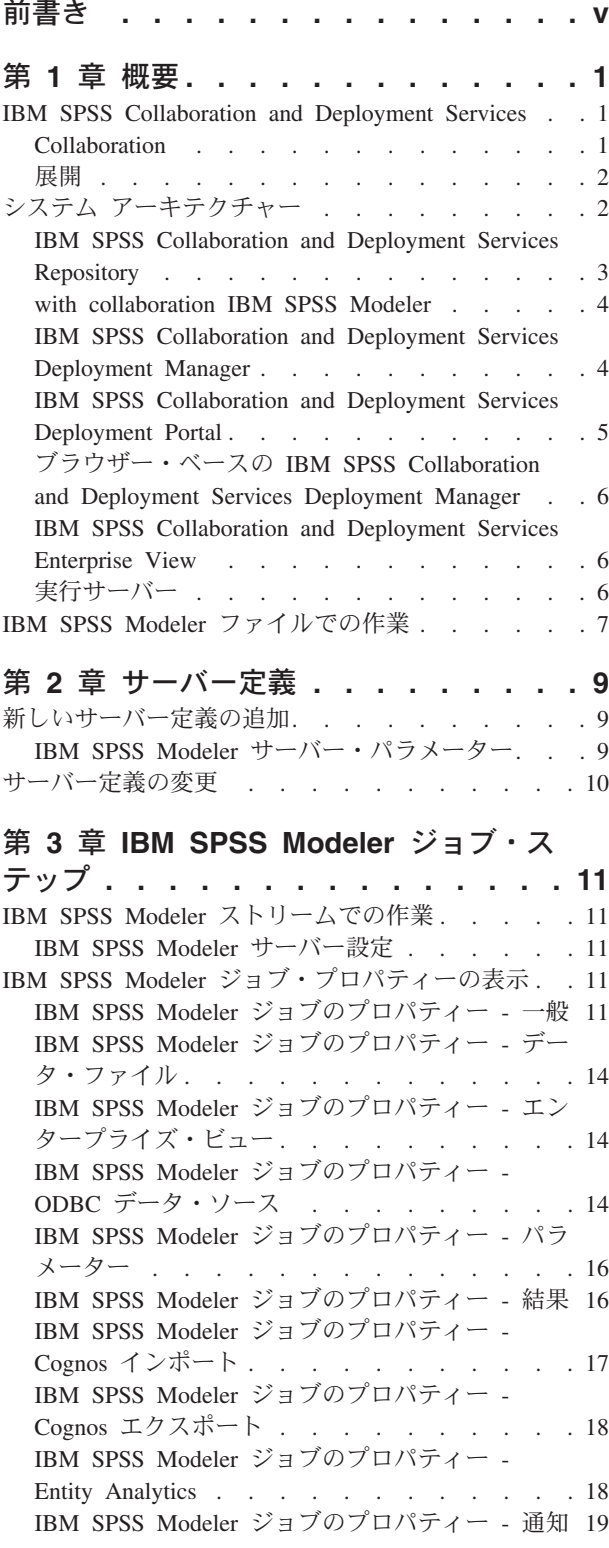

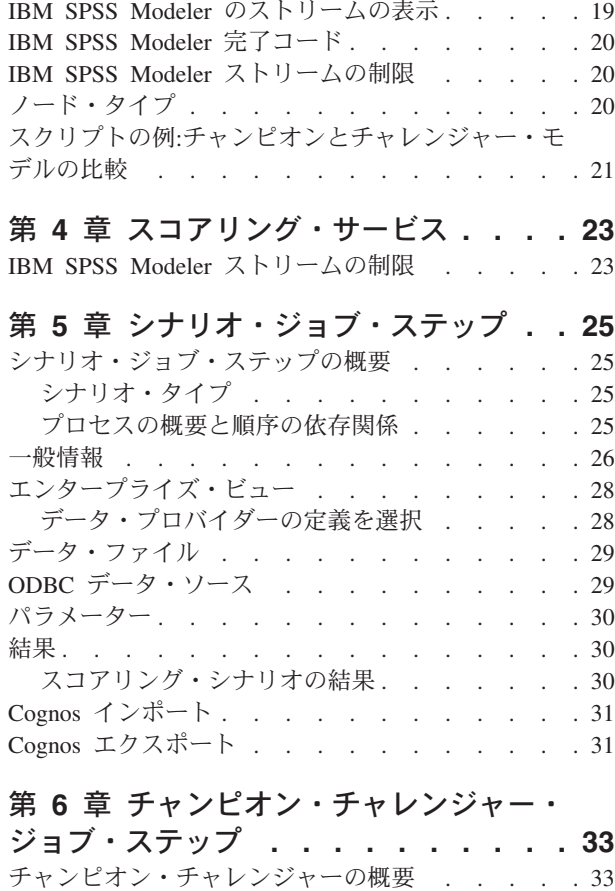

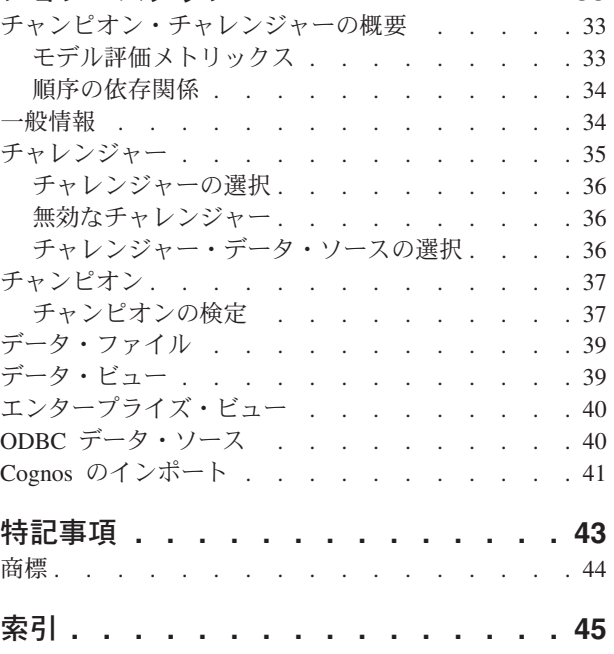

## <span id="page-4-0"></span>前書き

IBM® SPSS® Modeler は、IBM Corp. が開発した企業強化用のデータ・マイニング・ワークベンチです。 SPSS Modeler を使用すると、企業はデータを詳しく調べることにより顧客および一般市民とのリレーショ ンシップを強化することができます。企業は、SPSS Modeler を使用して得られた情報に基づいて利益をも たらす顧客を獲得し、抱き合わせ販売の機会を見つけ、新規顧客を引き付け、不正を発見し、リスクを減少 させ、政府機関へのサービスの提供を改善することができます。

SPSS Modeler の視覚的インターフェースを使用すると、特定ビジネスの専門知識を適用し、より強力な予 測モデルを実現し、解決までの時間を短縮します。SPSS Modeler では、予測、分類、セグメント化、およ び関連性検出アルゴリズムなど、さまざまなモデル作成手法を提供しています。モデルを作成した後は、 IBM SPSS Modeler Solution Publisher により、企業全体の意思決定者やデータベースにモデルを配布する ことが可能になります。

#### **IBM Business Analytics** について

IBM Business Analytics ソフトウェアは、完全で整合性がある、正確な情報を提供します。意思決定者はこ の情報を使用して、ビジネス・パフォーマンスを改善することができます[。ビジネス・インテリジェンス、](http://www-142.ibm.com/software/products/us/en/category/SWQ20) [予測分析、](http://www-01.ibm.com/software/analytics/spss/)[財務実績および戦略管理](http://www-01.ibm.com/software/products/us/en/category/SWQ30)[、分析アプリケーション](http://www-142.ibm.com/software/products/us/en/category/SWQ10) の包括的なポートフォリオを利用することに よって、現在の実績を明確、迅速に理解し、将来の結果を予測することができます。豊富な産業用ソリュー ション、証明された実践法、それに専門家によるサービスを組み合せることにより、あらゆる規模の会社組 織が、最高の生産性を推進し、信頼できる意志決定を自動化し、そして、よりよい結果を実現させることが できます。

このポートフォリオの一部として、IBM SPSS Predictive Analytics ソフトウェアを使用する組織は、将来の イベントを予測し、その洞察に基づいて積極的に行動し、より優れた業績を実現することができます。全世 界の企業、政府、学術分野のお客様が IBM SPSS の技術を活用し、不正行為を減少させ、リスクを軽減さ せながら、顧客の獲得、保持、成長において、競争優位を高めることができます。IBM SPSS ソフトウェ アを日々の業務に取り入れることにより、組織は予測力を高めることができ、意思決定の方向付けと自動化 が可能になることで、業務目標を達成し、大きな競争的優位を獲得することができます。詳細な情報、また は営業担当者へのお問い合わせ方法については、<http://www.ibm.com/spss> を参照してください。

#### 技術サポート

お客様はテクニカル・サポートをご利用いただけます。IBM Corp. 製品の使用方法、または対応するハー ドウェア環境へのインストールについてサポートが必要な場合は、テクニカル・サポートにご連絡くださ い。テクニカル・サポートのご利用には、<http://www.ibm.com/support>のIBM Corp. Web サイトをご覧くだ さい。支援を要請される場合は、事前にユーザー、会社組織、そして、サポート契約を明確にしておいてい ただくよう、お願いします。

## <span id="page-6-0"></span>第 **1** 章 概要

## **IBM SPSS Collaboration and Deployment Services**

IBM SPSS Collaboration and Deployment Services は企業レベルのアプリケーションであり、予測分析の幅 広い使用および展開を可能にします。

IBM SPSS Collaboration and Deployment Services によって、分析資産を安全かつ監査可能な形で集中的に 格納でき、予測分析プロセスの管理および制御を行う高度な機能が提供されます。また、分析処理の結果を ユーザーに提供する高度なメカニズムも提供されます。IBM SPSS Collaboration and Deployment Services を使用すると、次のような利点があります。

- v 分析資産の価値の保護
- v 法令順守の実現
- 分析の生産性の向上
- 分析管理にかかる IT コストを最小化します

IBM SPSS Collaboration and Deployment Services を使用してさまざまな分析資産を安全に管理でき、分析 資産の開発および使用における連携を促進します。さらに、展開機能によってユーザーがタイムリーに、適 切な処理を行う必要のある情報を取得できるようにします。

### **Collaboration**

Collaboration とは、分析資産を効率的に共有および再利用する機能のことをいいます。企業全体で分析を開 発および実行するために重要な機能です。

分析者には、他の分析者またはビジネス・ユーザーが使用できるようにファイルを置くための場所が必要で す。その場所では、分析の展開を管理するためにファイルのバージョン制御の実装が必要です。ファイルへ のアクセスおよび変更を制御するには、セキュリティーが必要です。また、ビジネスにおけるこのような重 要な資産の損失を防ぐためには、バックアップおよび復元のメカニズムが必要になります。

これらのニーズに対応するために、IBM SPSS Collaboration and Deployment Services では多くのファイ ル・システムに類似したフォルダー階層を使用して資産を保存するリポジトリーを用意しています。企業の ユーザーに適切なアクセス権限がある場合、これらのユーザーは IBM SPSS Collaboration and Deployment Services Repository で保存されているファイルを使用できます。ユーザーが資産を検出できるよう、リポジ トリーでは検索機能を用意しています。

分析者は、IBM SPSS Collaboration and Deployment Servicesのサービス・インターフェースを使用するクラ イアント・アプリケーションからリポジトリーのファイルを使用できます。IBM SPSS Statistics や IBM SPSS Modeler のような製品を使用して、リポジトリーのファイルと直接相互作用できます。分析者は、開 発中にファイルのバージョンを保存し、後でそのバージョンを取得、完了して運用プロセスに移行するまで 変更を継続することができます。これらのファイルには、ビジネス・ユーザが分析の結果を利用できる分析 プロセスを実行するカスタム・インターフェースを追加できます。

リポジトリーを使用すると、容易にバックアップおよび復元できる分析資産の集約場所を提供することによ って、業務を保護します。また、ユーザー、ファイル、バージョン・ラベル・レベルの権限が各資産へのサ <span id="page-7-0"></span>クセスを制御します。バージョン・コントロール・ラベルとオブジェクト・バージョン・ラベルによって、 適切なバージョンの資産を運用プロセスで使用できます。また、ログ機能によってファイルやシステムの変 更を追跡できます。

### 展開

予測分析の利点を最大限に活用するために、分析資産では業務決定の入力を提供する必要があります。 Deployment は、スケジュールに沿って、またはリアルタイムにユーザーとプロセスに結果を配信すること によって、分析とアクションの間のギャップを埋めます。

IBM SPSS Collaboration and Deployment Services では、リポジトリーに格納された個別のファイルがジョ ブの処理に含まれる場合があります。ジョブは、分析アーティファクト用に実行シーケンスを定義します。 ジョブは、IBM SPSS Collaboration and Deployment Services Deployment Manager を使用して作成すること ができます。実行の結果は、リポジトリー、ファイル・システム、または指定した受信者に配信できます。 リポジトリーに保存した結果には、適切な権限を持つユーザーであれば IBM SPSS Collaboration and Deployment Services Deployment Portal インターフェースを使用してアクセスできます。ジョブ自体は、定 義されたスケジュールに従って、またはシステム・イベントに対応してトリガーできます。

また、IBM SPSS Collaboration and Deployment Services のスコアリング・サービスを使用して、展開モデ ルの分析結果を、顧客との対話時にリアルタイムで配信できます。スコアリング向けに構成された分析モデ ルは、現在の顧客対話から収集したデータを過去のデータと結合して、対話のコースを決定するスコアを生 成できます。クライアント・アプリケーションはサービスを使用でき、プロセスを定義するカスタム ・イ ンターフェースを作成できます。

IBM SPSS Collaboration and Deployment Services の展開機能は、企業のインフラストラクチャと容易に統 合するために設計されています。シングル・サインオン機能によって、プロセスのさまざまな段階で資格情 報を手動で入力する必要がなくなります。さらに、Federal Information Processing Standard Publication 140-2 に準拠するよう、システムを設定できます。

注**:** SPSS Modeler ストリームにリスト・タイプを使用するノードが含まれている場合、そのノードを含む ブランチはスコアリング・サービスをサポートしません。

## システム アーキテクチャー

一般的に、IBM SPSS Collaboration and Deployment Services は、さまざまなクライアントに機能する単一 の、集約化された IBM SPSS Collaboration and Deployment Services Repository で構成され、実行サーバー を使用して分析資産を処理します。

<span id="page-8-0"></span>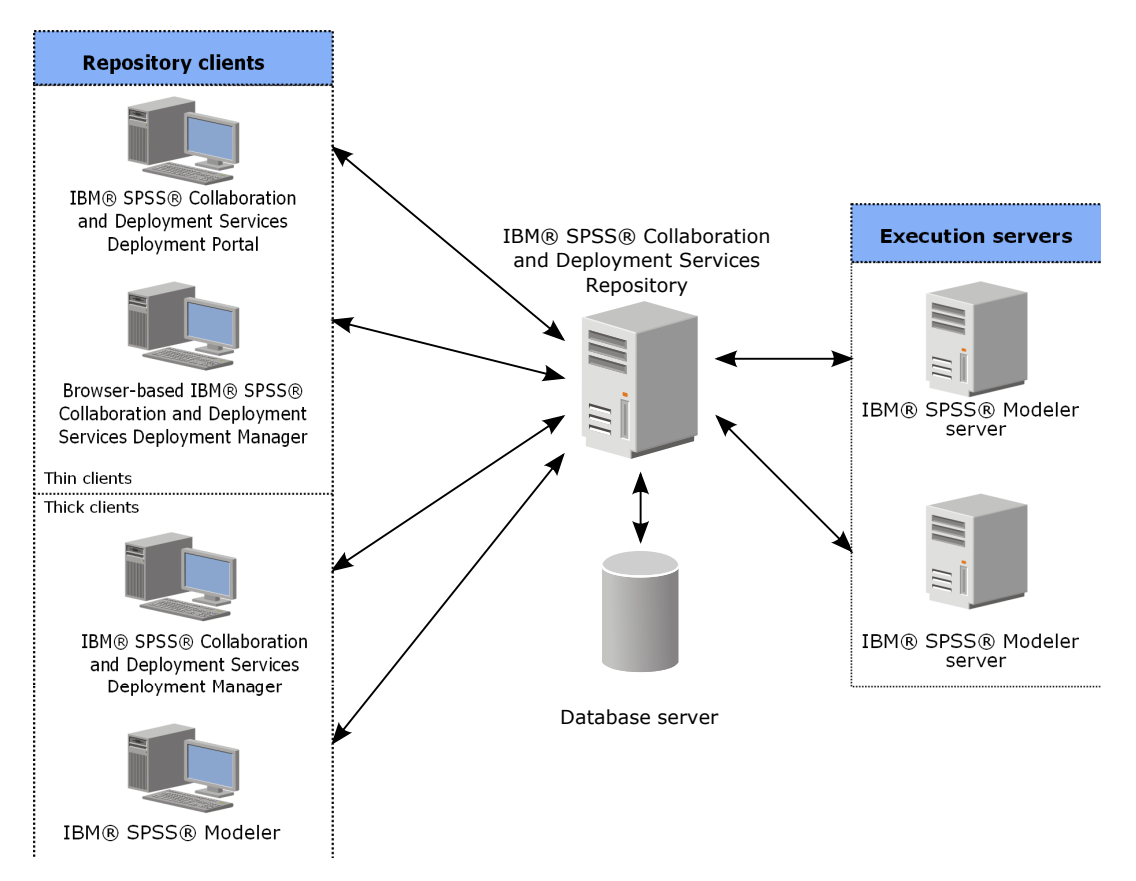

図 *1. IBM SPSS Collaboration and Deployment Services* アーキテクチャー

IBM SPSS Collaboration and Deployment Services は、次のコンポーネントから構成されています。

- 分析アーティファクト向け IBM SPSS Collaboration and Deployment Services Repository
- IBM SPSS Modeler
- v IBM SPSS Collaboration and Deployment Services Deployment Manager
- v IBM SPSS Collaboration and Deployment Services Deployment Portal
- v ブラウザー・ベースの IBM SPSS Collaboration and Deployment Services Deployment Manager
- IBM SPSS Collaboration and Deployment Services Enterprise View
- BIRT Report Designer for IBM SPSS

## **IBM SPSS Collaboration and Deployment Services Repository**

リポジトリーは、モデルおよびデータなどの分析資産を集中して格納するための場所を提供します。リポジ トリーを使用するには、IBM DB2、Microsoft SQL Server、Oracle などのリレーショナル・データベースが インストールされている必要があります。

リポジトリーには、次の機能があります。

- v セキュリティー
- バージョン管理
- v 検索
- v 監査

<span id="page-9-0"></span>リポジトリーの構成オプションは、IBM SPSS Collaboration and Deployment Services Deployment Manager またはブラウザー・ベースの IBM SPSS Collaboration and Deployment Services Deployment Manager を使 用して定義します。リポジトリーの内容は、Deployment Manager を使用して管理し、IBM SPSS Collaboration and Deployment Services Deployment Portal を使用してアクセスします。

### **with collaboration IBM SPSS Modeler**

with collaboration IBM SPSS Modeler を使用すると、 IBM SPSS Modeler ・インターフェース内から IBM SPSS Collaboration and Deployment Services Repository と対話することができます。ファイルは、 IBM SPSS Modeler から直接保存できます。

また、リポジトリー内に保存された IBM SPSS Modeler ストリームおよびシナリオ をジョブ内のステップ として実行できます。ジョブには、多くのステップを設定することができます。各ステップは各ファイルに 対応しています。ステップ間で定義された関係は、処理のフローを決定します。ジョブは、反復パターンに 従って、または定義されたイベントに対応して、特定の時刻に実行することができます。さらに、通知を指 定した受信者に送信して、各ステップおよび全体のジョブ実行状況について報告することができます。

IBM SPSS Collaboration and Deployment Services と IBM SPSS Modeler とのコラボレーションは、アダプ タを使用すると可能になります。これらのアダプタは、IBM SPSS Collaboration and Deployment Services 環境にインストールし、製品固有の機能を追加します。詳しくは、 IBM SPSS Modeler の資料を参照して ください。

## **IBM SPSS Collaboration and Deployment Services Deployment Manager**

IBM SPSS Collaboration and Deployment Services Deployment Manager は、IBM SPSS Collaboration and Deployment Services Repository のクライアント・アプリケーションです。このアプリケーションにより、 モデルの更新やスコアの生成などの分析タスクについて、スケジュール、自動化、実行することができま す。

クライアント・アプリケーションを使用して実行できるタスクは以下のとおりです。

- v IBM SPSS Modeler ストリーム、シナリオ、 およびデータ・ファイルなど、システム内の既存ファイ ルを表示する。
- v リポジトリーにファイルをインポートする。
- 四半期ごとまたは時間ごとなど、特定の反復パターンを使用してジョブを繰り返し実行するようにスケ ジューリングする。
- v 既存のジョブ・プロパティーの変更
- ジョブの状況の判別
- v ジョブ状況の E メール通知の指定

また、クライアント・アプリケーションを使用して、以下に示す IBM SPSS Collaboration and Deployment Services の管理タスクを実行することができます。

- v ユーザーの管理
- v セキュリティー・プロバイダーの構成
- 役割およびアクションの割り当て

### <span id="page-10-0"></span>ブラウザー・ベース **IBM SPSS Collaboration and Deployment Services Deployment Manager**

ブラウザー・ベース IBM SPSS Collaboration and Deployment Services Deployment Manager は、以下のよ うなセットアップおよびシステム管理タスクを実行するシンクライアント・インターフェースです。

- v システム構成オプションの設定
- セキュリティー・プロバイダーの構成
- v MIME タイプの管理。

管理者以外のユーザーは、ログイン資格情報に関連する適切なアクションの権限を持つ場合、これらのタス クのいずれかを実行できます。アクション権限は管理者によって割り当てられます。

通常は、次の URL からブラウザー・ベースの IBM SPSS Collaboration and Deployment Services Deployment Manager にアクセスします。

http://<host IP address>:<port>/security/login

注**:** IPv6 アドレスは、[3ffe:2a00:100:7031::1] のように角括弧で囲む必要があります。

サーバー接続にカスタム・コンテキスト・パスを使用するように環境が構成されている場合は、URL にそ のパスを含めてください。

http://<host IP address>:<port>/<context path>/security/login

### **IBM SPSS Collaboration and Deployment Services Deployment Portal**

IBM SPSS Collaboration and Deployment Services Deployment Portalは、リポジトリーにアクセスするため のシンクライアント・インターフェースです。管理者向けに作成されているブラウザーベースの IBM SPSS Collaboration and Deployment Services Deployment Manager と異なり、IBM SPSS Collaboration and Deployment Services Deployment Portal はさまざまなユーザーを対象としている Web ポータルです。

Web ポータルは、次の機能を備えています。

- フォルダーごとにリポジトリー・コンテンツを参照
- 公開コンテンツの表示
- ジョブ の実行
- v リポジトリーに保存されたモデルを使用してスコアを生成
- リポジトリー・コンテンツの検索
- コンテンツのプロパティーの表示
- v E メール・アドレス、パスワード、全般オプション、登録、および出力ファイル形式のオプションな ど、個々のユーザー設定へのアクセス

通常は、次の URL からホーム・ページにアクセスします。

http://<host IP address>:<port>/peb

注**:** IPv6 アドレスは、[3ffe:2a00:100:7031::1] のように角括弧で囲む必要があります。

サーバー接続にカスタム・コンテキスト・パスを使用するように環境が構成されている場合は、URL にそ のパスを含めてください。

http://<host IP address>:<port>/<context path>/peb

## <span id="page-11-0"></span>ブラウザー・ベースの **IBM SPSS Collaboration and Deployment Services Deployment Manager**

ブラウザー・ベース IBM SPSS Collaboration and Deployment Services Deployment Manager は、以下のよ うなセットアップおよびシステム管理タスクを実行するシンクライアント・インターフェースです。

- v システムの構成。
- v セキュリティー・プロバイダーの構成。
- v MIME タイプの管理。

管理者以外のユーザーは、ログイン資格情報に関連する適切なアクションの権限を持つ場合、これらのタス クのいずれかを実行できます。アクション権限は管理者によって割り当てられます。

#### **IBM SPSS Collaboration and Deployment Services Enterprise View**

IBM SPSS Collaboration and Deployment Services Enterprise Viewは、エンタープライズ・データを単一の 一貫したビューで表示できます。分析、最適化、展開、レポートを実行する必要があるウェアハウスとトラ ンザクション・データの共通表示について、定義と保守を行うことができます。

基になるデータは、データ・ウェアハウス、オペレーショナル・データストア、またはオンライン トラン ザクション・データベースなど、さまざまなソースのものです。Enterprise View は、エンタープライズ・ データの一貫性のある使用を保証し、ユーザから保存されたデータ構造の複雑さを隠します。Enterprise Viewは、予測エンタープライズのデータのバックボーンです。

データを検出するには、予測分析を実施する組織による大規模なリソースの投資が必要になります。このプ ロセスには多大な労力が費やされ、組織の各部門の担当者たちが関与する場合や、組織の境界を越えてデー タの構造や意味の違いを解決すべき場合も多々あります。Enterprise Viewは、データ検出プロセスの結果の 記録、結果として生じたスキーマのバージョン管理やセキュリティー保護、および時間の経過に伴う変更の 追跡を行うためのメカニズムを提供します。

Enterprise Viewには IBM SPSS Collaboration and Deployment Services Enterprise View Driver コンポーネ ントが含まれています。このコンポーネントは、リポジトリーに格納されているEnterprise View・オブジェ クトに他のアプリケーションがアクセスできるように設計されています。このドライバーは、JDBC ドライ バーや ODBC ドライバーと同様に機能しますが、物理データ・ソースに直接問い合わせるのではなく、デ ータ・プロバイダー定義の設計に従って物理データ・ソースを仮想化する点が異なっています。Enterprise Viewが IBM SPSS Collaboration and Deployment Services Deployment Manager の一部としてインストール されるのに対して、IBM SPSS Collaboration and Deployment Services Enterprise View Driver ドライバーは 個別にインストールする必要がある点に注意してください。詳しくは、IBM SPSS Collaboration and Deployment Services Enterprise View Driver 資料を参照してください。

### 実行サーバー

実行サーバーには、リポジトリー内に保存されているリソースを実行する機能があります。リソースが実行 するジョブに含まれている場合、ジョブ・ステップ定義でステップの処理に使用される実行サーバーが指定 されています。実行サーバーの種類はリソースによって異なります。

IBM SPSS Modeler の実行サーバーは IBM SPSS Modeler Server です。このサーバーでは、データ・マイ ニングとモデル構築のための分散型分析を実行できます。この実行サーバーには、処理を行うユーザーの資 格情報を指定する必要があります。詳しくは、 9 ページの『第 2 [章 サーバー定義』を](#page-14-0)参照してください。

負荷バランスを有効にするために、サーバー・クラスターで複数の実行サーバーをグループ化できます。ジ ョブ・ステップで実行にクラスターを使用すると、IBM SPSS Collaboration and Deployment Services は、

<span id="page-12-0"></span>その時点でクラスター内の要求を処理するのに最適な管理対象サーバーを決定します。詳しくは、IBM SPSS Collaboration and Deployment Services Deployment Manager 資料を調べてください。

ジョブ作成時、実行サーバーまたはサーバー・クラスターをジョブ内の各ステップに割り当てます。ジョブ を実行すると、リポジトリーは、指定された実行サーバーを使用して対応する分析を行います。

## **IBM SPSS Modeler** ファイルでの作業

IBM SPSS Collaboration and Deployment Services Deployment Manager では、 IBM SPSS Modeler ファイ ルで作業する上での一般的なプロセスには以下が含まれます。

- 1. 適切な定義がまだ存在していない場合、 IBM SPSS Modeler ストリームまたはシナリオ を処理する実 行サーバーを定義する。
- 2. IBM SPSS Modeler ストリームまたはシナリオをジョブ・ステップとしてジョブに追加する。
- 3. 実行のスケジュールなど、ジョブのプロパティーを指定する。

## <span id="page-14-0"></span>第 **2** 章 サーバー定義

IBM SPSS Collaboration and Deployment Services Repository のリソース をジョブ・ステップとして実行す るには、適切な対応サーバーを指定して、ジョブ・ステップ内の手順を処理する必要があります。該当する サーバーの接続情報は、サーバー定義で指定されます。

サーバー定義は、実行サーバーまたはリポジトリー・サーバーとして分類できます。

- 実行サーバーは、IBM SPSS Collaboration and Deployment Services Repository リソースのコンテンツを 処理します。実行サーバーの種類は、処理されるリソースの種類に対応する必要があります。 IBM SPSS Modeler のジョブ・ステップは IBM SPSS Modeler のサーバー定義を必要とします。
- v リポジトリー・サーバーは、IBM SPSS Collaboration and Deployment Services リポジトリーのインスト ールに対応します。この種類のサーバーは、通常リポジトリーに結果成果物を返す必要があるジョブ・ ステップによって使用されます。

サーバー定義は、Content Explorer のリソースの定義フォルダーにあります。具体的な定義は サーバー サ ブフォルダーに保存されます。

## 新しいサーバー定義の追加

新規サーバーを追加するには、以下の手順に従います。

- 1. コンテンツ・エクスプローラーで、「リソース定義」フォルダーを開きます。
- 2. 「サーバー」フォルダーを開きます。
- 3. 「ファイル」メニューから、次を選択します。

#### 「新規」 > 「サーバー定義」

「新規サーバー定義の追加」ウィザードが開きます。または、ステップの「全般」タブのサーバー・フィー ルド横にある 「新規」 をクリックして、「新しいサーバー定義」ダイアログ・ボックスにアクセスするこ ともできます。 新しいサーバーを定義する手順は、次のとおりです。

- 1. サーバー定義とそのタイプを定義します。利用可能なサーバーの種類は、リポジトリーにインストール されている製品のアダプターによって異なります。
- 2. 定義のサーバー フォルダー内の場所の選択。
- 3. 接続情報または実行情報を定義するサーバーのパラメーターの指定。パラメーターの設定は、サーバー の種類によって異なります。

#### **IBM SPSS Modeler** サーバー・パラメーター

IBM SPSS Modeler Server 定義では、ジョブ・ステップの処理に使用する IBM SPSS Modeler Servers の 接続パラメーターを指定します。IBM SPSS Modeler ストリームは IBM SPSS Modeler サーバで実行され ます。

- 1. 「ホスト」フィールドに、サーバーが常駐するホストの名前を入力します。例えば、IBM SPSS Modeler Server の定義を作成する場合、ホストは IBM SPSS Modeler Server が保存されているコンピューター になります。
- 2. 「ポート」フィールドに、ホストへの接続に使用するポート番号を入力します。
- <span id="page-15-0"></span>3. 「デフォルト・データ・パス」フィールドに、データ・ファイルを配置するパスを入力します。
- 4. サーバー接続に Secure Socket Layer (SSL) を使用する場合は、「セキュア ポートを使用する」 をオ ンにします。
- 5. 「終了」をクリックします。新しい定義が 「サーバー」 フォルダーに表示されます。

## サーバー定義の変更

サーバー定義を変更するには、以下の手順を実行します。

- 1. コンテンツ・エクスプローラーで、「リソース定義」フォルダーを開きます。
- 2. 「サーバー」フォルダーを開きます。
- 3. 変更するサーバーをダブル・クリックします。「サーバー定義の編集」ダイアログが開きます。
- 4. 必要に応じてサーーバー定義のパラメーターに入力します。
- 5. 「終了」をクリックして変更を保存します。

## <span id="page-16-0"></span>第 **3** 章 **IBM SPSS Modeler** ジョブ・ステップ

### **IBM SPSS Modeler** ストリームでの作業

この項では、IBM SPSS Collaboration and Deployment Services Deployment Manager のコンテキスト内での IBM SPSS Modeler ストリームについて説明します。IBM SPSS Modeler ストリームは、完全に形成された Deployment Manager に取り込まれます。ストリームの作成および操作方法の詳細は、IBM SPSS Modeler のドキュメンテーションを参照してください。

Deployment Manager 内の IBM SPSS Modeler ストリームで作業できます。 IBM SPSS Modeler ストリー ムは、他のステップと同様に、Deployment Manager を使用して実行する前にジョブに追加しておく必要が あります。特に、以下のタスクを実行できます。

- ストリームのインポート
- ストリーム・パラメーターの変更
- ストリームの実行

### **IBM SPSS Modeler** サーバー設定

Deployment Manager で IBM SPSS Modeler ストリームを操作する前に、構成作業を実行しておく必要があ ります。

- v IBM SPSS Modeler サーバー定義を作成します。 詳しくは、トピック 9 ページの『[IBM SPSS Modeler](#page-14-0) [サーバー・パラメーター』を](#page-14-0)参照してください。
- v サーバー資格情報を定義します。

## **IBM SPSS Modeler** ジョブ・プロパティーの表示

ジョブ内で IBM SPSS Modeler ストリームをクリックすると、以下のジョブ・プロパティーが表示されま す。

- v 一般
- v データ・ファイル
- ODBC データ・ソース
- パラメーター
- v 結果
- Cognos インポート
- Cognos エクスポート
- エンティティー分析
- v 通知

## **IBM SPSS Modeler** ジョブのプロパティー **-** 一般

デフォルトでは、ジョブ キャンバスで IBM SPSS Modeler ストリームをクリックすると、「全般」プロパ ティー・タブが表示されます。

「一般」プロパティー・タブには、次の情報が含まれます。

ジョブ ステップ名。ジョブ・ステップの名前です。通常、ジョブ・ステップ名は、IBM SPSS Modeler ス トリームの名前に step を追加したものになります。ただし、ジョブ・ステップ名は変更できます。

ジョブ・ステップ名を変更するには、「ジョブ ステップ名」 フィールドに変更後の名前を入力します。変 更がジョブ・キャンバスに反映されます。

**IBM SPSS Modeler** ストリーム。 元の IBM SPSS Modeler ストリームの名前とパス。ソース・ストリー ムは変更できません。

オブジェクト バージョン。 使用する IBM SPSS Modeler ストリームのラベル付けされたバージョン。 「オブジェクト バージョン」 ドロップダウン・リストで、ラベル付けされたバージョンの中から目的のバ ージョンを選択します。

繰り返し変数のリスト。 繰り返しコンシューマとして動作する場合、ステップの値を提供する繰り返しプ ロデューサの変数を識別します。ステップが繰り返しコンシューマとして動作するよう、ステップのすぐ前 に繰り返しプロデューサのステップを表示する必要があります。

**IBM SPSS Modeler** サーバー。 ストリームが実行される IBM SPSS Modeler サーバーまたはサーバー・ クラスター。このリストには、IBM SPSS Modeler のステップを実行するために現在構成されているすべて のサーバーおよびサーバー・クラスターが含まれています。サーバーを変更するには、変更したいサーバー を「**IBM SPSS Modeler Server**」ドロップダウン・リストから選択します。新しいサーバー定義を作成す るには、「新規」 をクリックして、サーバー定義ウィザードを起動します。

**IBM SPSS Modeler** ログイン。 IBM SPSS Modeler サーバーまたはサーバー・クラスターへのアクセスで 使用される資格情報。資格情報を変更するには、「**IBM SPSS Modeler** ログイン」ドロップダウン・リス トで資格情報定義を選択します。新規の資格情報を定義するには、「新規」 ボタンをクリックして、資格 情報定義ウィザードを起動します。

コンテンツ リポジトリー サーバー。 コンテンツ リポジトリー サーバーを使用してジョブを実行する と、ファイルを IBM SPSS Collaboration and Deployment Services Repository に保存することができます。 通常、IBM SPSS Modeler を使用してモデルを更新すると、コンテンツ リポジトリー サーバーが指定され ます。コンテンツ リポジトリー サーバーを指定するには、「コンテンツ リポジトリー サーバー」 ドロ ップダウン・リストからサーバーを選択します。新しいサーバー定義を作成するには、「**新規**」 をクリッ クして、サーバー定義ウィザードを起動します。現在のサーバー情報に基づいて、コンテンツ リポジトリ ー サーバー定義を生成するには、「生成」 をクリックします。サーバー定義が作成され、自動的に 「コ ンテンツ リポジトリー サーバー」 フィールドに入力されます。

コンテンツ リポジトリー ログイン 。コンテンツ リポジトリー サーバーへのログイン情報です。コンテ ンツ リポジトリー ログインを指定するには、「コンテンツ リポジトリー ログイン」 ドロップダウン・ リストから資格情報を選択します。新しいログインを作成するには、「新規」 をクリックして、コンテン ツ リポジトリー ログイン ウィザードを起動します。IBM SPSS Collaboration and Deployment Services Repository への接続にシングル・サインオンを使用していない場合、「生成」 をクリックし、既存のセキ ュリティー設定に基づいてコンテンツ リポジトリー サーバー ログインを生成します。コンテンツ リポジ トリー ログインが作成され、自動的に 「コンテンツ リポジトリー ログイン」 フィールドに入力されま す。シングル・サインオンを使用している場合は、ログイン生成を利用できません。

警告メッセージ。 条件付コネクタによって接続されたジョブ・ステップへの警告を定義します。警告メッ セージ (例えば、completion code、warning、success) は小文字である必要があります。

警告メッセージを使用するには、以下の手順に従います。

- 1. 条件付きコネクタで 2 つのステップを接続します。条件付きコネクターの「式」フィールドに warning==true と入力します。
- 2. 親ジョブ・ステップの「一般」タブに移動します。
- 3. 「警告メッセージ」フィールドで、警告コード (completion code==18 など) を指定します。このメッ セージはデフォルトの警告コードより優先されます。

ジョブが実行されると、親ジョブ・ステップが実行されます。その後、システムは、warning==true の条件 を評価します。true の場合、指定された警告メッセージを確認し、条件に一致しているかどうかを確認し ます。警告メッセージで指定された条件が一致していた場合、次のジョブ・ステップへ進みます。

データ型**:** ストリームを実行する方法です。

v ストリームの実行。 このオプションで、完全なストリームを実行し、またはストリームにブランチが 含まれている場合、実行するブランチを選択することができます。後者の場合、「オプションの実行」 リストが表示されます。デフォルトではすべての枝が選択され、ストリーム実行時にすべてのブランチ が実行されます。実行しないブランチは選択解除してください。これによりパフォーマンスが改善され ます。

注**:** ストリームにスクリプトが含まれ、実行時に「スクリプトの実行」が行われるように構成している場 合、実行しないブランチは、IBM SPSS Collaboration and Deployment Services ジョブ・エディタ内のリ ストに表示されます。

• モデル管理。ストリームで、評価、リフレッシュ、スコアなどモデル管理機能を利用します。「タイ プ」リストから機能を選択します。 評価オプション

パフォーマンス。 Bad または Good のカテゴリーに対応するしきい値をパーセントで指定します。ユー ザーは、「Better」のパーセントを定義できません。「Better」のしきい値に達するよう、システムにより 「Good」のパーセントが 100 から減算されます。しきい値は、評価ストリームでは必須です。

メトリック。 ストリームの有効性を評価する測定基準。有効な値は、「認定」、「精度」、「ゲイン」 です。「ゲイン」 を選択した場合は、パーセンタイルも指定する必要があります。「認定」 を選択し た場合は、認定ステップを指定する必要があります。有効な値は、「統計値の収集」と「評価の実行」 です。

#### 最新表示オプション

ストリームで定義されたノード名を使用して更新できるストリームのモデル・ナゲットのリレーション シップが、すべて表示されます。リレーションシップの前のボックスをオンにして、更新する特定のリ レーションシップを選択します。ボックスをオフにすると、手順を実行するときにリレーションシップ が更新されなくなります。すべてのリレーションシップを選択するには、「すべてチェック」ボタンを クリックします。すべてのリレーションシップの選択を解除するには、「すべてチェック解除」ボタン をクリックします。

#### スコア・オプション

スコアリング・ブランチとして指定するブランチを選択します。

#### **IBM SPSS Modeler** およびコンテンツ・リポジトリーの情報の設定に関するガイドライン

すべての IBM SPSS Modeler ジョブ・ステップで、IBM SPSS Modeler Server 情報と IBM SPSS Modeler ログイン情報の両方が必要です。これ以外に必要なサーバー情報とログイン情報は、IBM SPSS Modeler ジ ョブ・ステップで使用されるストリームの種類によって異なります。

- <span id="page-19-0"></span>v **IBM SPSS Modeler** ストリーム **(Enterprise View** ノードなし**):** Enterprise View ノードを使用しないス トリームの場合、コンテンツ・リポジトリーのサーバー情報とログイン情報は省略できます。ただし、 コンテンツ・リポジトリーの情報を設定する場合、サーバー情報とログイン情報の両方を指定する必要 があります。サーバー情報またはログイン情報の一方だけを指定した場合は、エラーが発生します。
- v **IBM SPSS Modeler** ストリーム **(Enterprise View** ノードあり**):** Enterprise View ノードを使用するスト リームの場合、コンテンツ・リポジトリーのサーバー情報とコンテンツ・リポジトリーのログイン情報 の両方が必要です。情報が不完全な場合、エラーが発生します。

## **IBM SPSS Modeler** ジョブのプロパティー **-** データ・ファイル

プロファイル・テーブルには次の情報が含まれます。

ノード名。ストリームで使用されるデータを含む入力ノードの名前です。名前には、スラッシュで区切られ たノードを含むスーパーノードの名前が接頭辞として使用されています。例えば、ノード *MyNode* が *Supernode1* という名前のスーパーノード内にある場合、その名前は */Supernode1/MyNode* になります。ノー ド名は変更できません。

ノード・タイプ。 ストリームに定義されているノード・タイプです。ノード・タイプは変更できません。

ファイル名。 入力データ・ファイルの名前です。 名前を変更するには、「ファイル名」セルをクリックし て変更を加えます。

形式。 コンマ区切りファイルなど、出力ファイルの形式です。ファイル形式の種類を変更するには、「形 式」セルをクリックします。ドロップダウン矢印が表示されます。形式タイプを選択します。

場所。 入力データ・ファイルの場所です。場所を変更するには、列内をクリックして、省略記号ボタンを クリックします。「入力ファイルの場所」ダイアログ・ボックスが開きます。必要に応じて設定を変更して ください。

ロックされたスーパーノード内のノードにはアクセスできません。それらを表示または変更することはでき ません。

## **IBM SPSS Modeler** ジョブのプロパティー **-** エンタープライズ・ビュー

Enterprise View タブは、データにアクセスするための Enterprise View 設定を指定します。このタブに は、ストリームのデフォルト枝に関連するノードのみが表示されます。

**Enterprise View** ノード。 ストリームまたはシナリオ内の Enterprise View ノードの名前。

データ・プロバイダー定義。 Enterprise View ノードに関連付けられているデータ・プロバイダー定義。ノ ードで使用されるデータ・プロバイダーを変更するには、そのデータ・プロバイダーが存在するセルを選択 して省略符号 (...) ボタンをクリックします。

ラベル**:** プロバイダーが使用したデータのバージョンを識別するラベルです。

### **IBM SPSS Modeler** ジョブのプロパティー **- ODBC** データ・ソース

「*ODBC* データ・ソース」テーブルには、次の情報が表示されます。

ノード名。ストリームで使用されるデータを含む入力ノードの名前です。名前には、スラッシュで区切られ たノードを含むスーパーノードの名前が接頭辞として使用されています。例えば、ノード *MyNode* が *Supernode1* という名前のスーパーノード内にある場合、その名前は */Supernode1/MyNode* になります。

ノード・タイプ。 ストリームに定義されているノード・タイプです。

**ODBC** データ・ソース。 現在の ODBC データ・ソース名 (DSN) です。異なる ODBC データ・ソース に変更するには、現在のデータ・ソース名を含むセルをクリックして、表示される「...」ボタンをクリック します。 これにより、ダイアログ・ボックスが表示され、既存の DSN を選択したり、新しい DSN を作 成したりできます。注: ジョブ・ステップ設定は、常にストリームを上書きします。そのため、ストリーム やシナリオを変更して異なるデータ・ソースを使用する場合は、それと同じソースを使用するためにジョブ の編集も必要になります。そうしないと、ジョブの実行に失敗する場合があります。

資格情報。 ODBC データ・ソースデータ使用時にベース・ユーザー名とパスワードを変更するには、現在 の資格情報名を含むセルをクリックして、表示される「...」ボタンをクリックします。 これにより、ダイ アログ・ボックスが表示され、既存の DSN を選択したり、新しい credential を作成したりできます。

データベース表。 ノードに対応するデータベース表です。

ロックされたスーパーノード内のノードにはアクセスできません。それらを表示または変更することはでき ません。

#### **ODBC** 接続の変更

ODBC 接続をすでに定義されている接続またはここで作成する接続に変更できます。

既存の **ODBC DSN** を使用します。 「参照」 ボタンをクリックすると、選択できる既存の ODBC DSN のリストが表示されます。

新しい **ODBC DSN** を作成**:** このオプションを選択し、「新規」 をクリックしてストリームおよびシナリ オのジョブ・ステップで使用する新しい ODBC 接続を定義します。

#### **ODBC** 接続の参照

このホストに定義されているか、アクセス権のあるすべての ODBC 接続のリストです。

リストから 1 つを選択して、「**OK**」をクリックします。

#### データベース資格情報の変更

ODBC 接続を変更する場合、該当するデータベースのユーザー名およびパスワードを使用するようここで 変更できます。リポジトリーから既存の資格情報定義を使用したり、新しい定義を作成したりできます。

既存のユーザー名およびパスワードからリポジトリー資格情報を生成。 (このオプションは、リリース 4.2.1 の IBM SPSS Collaboration and Deployment Services からジョブをインポートした場合のみ表示され ます) インポートされたジョブで既存のユーザー名とパスワードが設定されている場合、「生成」ボタンを クリックして、このユーザー名とパスワードからリポジトリーの資格情報を生成します。例えば、ユーザー 名 sa がすでに存在する場合、「生成」 を繰り返しクリックすると、ユーザー名 sa1、sa2 などが作成さ れます。

既存の資格情報を使用。 「参照」 ボタンをクリックすると、選択できる既存の資格情報定義のリストが表 示されます。

新規資格情報の作成。 このオプションを選択し、「新規」 をクリックして現在の ODBC 接続で使用する 新しい資格情報定義を定義します。

#### <span id="page-21-0"></span>資格情報定義の参照

アクセス権のあるこのホストで作成されているすべての資格情報定義のリストです。

リストから 1 つを選択して、「**OK**」をクリックします。

### **IBM SPSS Modeler** ジョブのプロパティー **-** パラメーター

IBM SPSS Modeler ストリームのパラメーターを変更するには、IBM SPSS Collaboration and Deployment Services Deployment Manager を使用します。プロファイル・テーブルには次の情報が含まれます。

名前。 パラメータ名です。

ストレージ。 文字列として、のようにパラメーターがどのように保管されるかを説明します。

値。 パラメーターの値です。

データ型**:** パラメーターのタイプです。

ロックされたスーパーノード内のノードにはアクセスできません。それらを表示または変更することはでき ません。

#### **IBM SPSS Modeler** ジョブのプロパティー **-** 結果

IBM SPSS Modeler ジョブ・ステップの出力設定を表示するには、「結果」タブをクリックします。

ノード名。ストリーム処理の出力を含むノードの名前。名前には、スラッシュで区切られたノードを含むス ーパーノードの名前が接頭辞として使用されています。例えば、*MyNode* が *Supernode1* という名前のスー パーノードに含まれている場合、名前は */Supernode1/MyNode* となります。ノード名は変更できません。

ノード・タイプ。 ストリームに定義されているノード・タイプです。 ノード・タイプは変更できません。

ファイル名。 対応するファイルの名前です。 名前を変更するには、「ファイル名」セルをクリックして新 規の名前を入力します。

注 : ファイル拡張子は選択したファイル形式によって決まり、自動的にファイル名の後に追加されます。

形式。 出力ファイルの形式です。 ファイル形式の種類を変更するには、「形式」列をクリックします。ド ロップダウン矢印が表示されます。形式タイプを選択します。

場所。 ファイルの場所です。場所を変更するには、列内をクリックし、省略記号ボタンをクリックして、 「結果の場所」ダイアログ・ボックスを開きます。

アクセス権。 リポジトリーに保存されている場合のファイルへのアクセス権限です。 場所を変更するに は、列内をクリックし、省略記号ボタンをクリックして、「結果の場所」ダイアログ・ボックスを開きま す。

プロパティー。 ファイルのプロパティー (メタデータ) です。場所を変更するには、列内をクリックし、 省略記号ボタンをクリックして、「結果の場所」ダイアログ・ボックスを開きます。

ロックされたスーパーノード内のノードにはアクセスできません。それらを表示または変更することはでき ません。

#### <span id="page-22-0"></span>出力結果の表示

ストリームの出力結果を表示するには、ジョブ・ステップ履歴テーブルの「結果」列に表示されている結果 をダブルクリックします。結果が別ウィンドウで開きます。

例えば、出力結果のいずれかがヒストグラムである場合、ヒストグラムのサンプルは次のようになります。

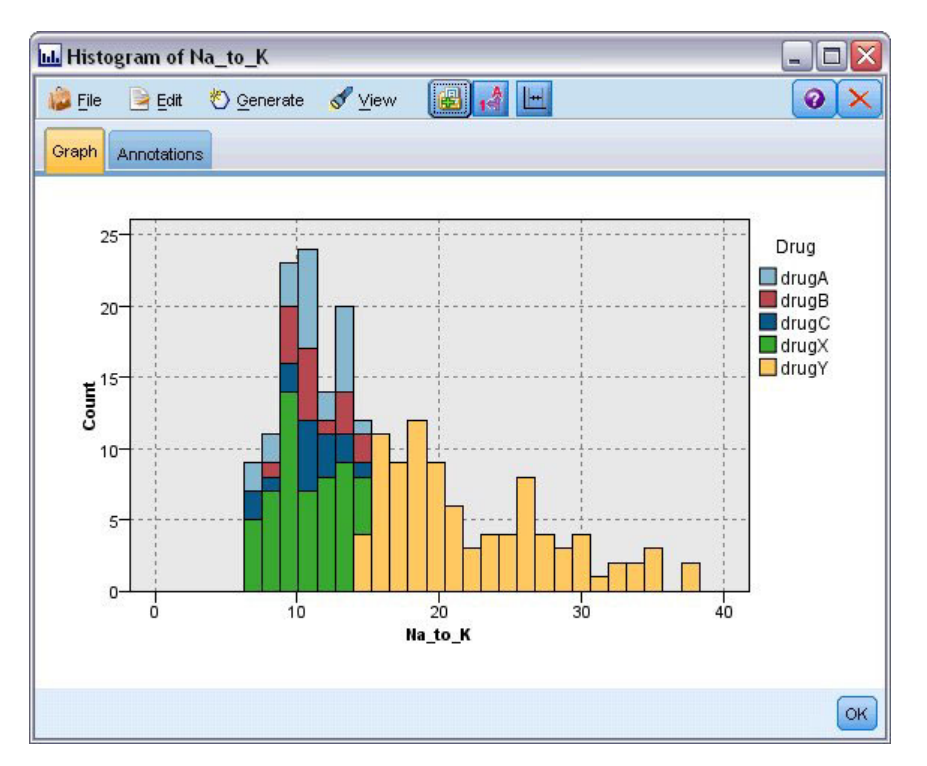

図 *2.* ヒストグラムのサンプル

## **IBM SPSS Modeler** ジョブのプロパティー **- Cognos** インポート

ストリームに IBM Cognos BI データ・ソース・ノードが含まれる場合、Cognos 接続の詳細がここに表示 されます。

ノード名。Cognos ソース・ノードの名前です。

接続 **URL**。 接続が行われる Cognos サーバーの URL。

パッケージ名。 メタデータがインポートされる Cognos パッケージの URL。

匿名。 Cognos サーバー接続で匿名ログインが使用されている場合は「匿名」、特定の Cognos ユーザー 名とパスワードが使用されている場合は「資格情報」。

資格情報。 Cognos サーバーのユーザー名とパスワード (必要な場合)。

注: Cognos 資格情報は、Cognos 名前空間 ID を示すドメインで作成する必要があります。

#### <span id="page-23-0"></span>**IBM SPSS Modeler** ジョブのプロパティー **- Cognos** エクスポート

ストリームに IBM Cognos BI エクスポート・ノードが含まれる場合、Cognos および ODBC 接続の詳細 がここに表示されます。

ノード名。Cognos エクスポート・ノードの名前です。

接続 **URL**。 接続が行われる Cognos サーバーの URL。

パッケージ名。 メタデータのエクスポートに使用される Cognos パッケージの名前。

データソース。 データのエクスポートに使用される Cognos データベースの名前。

フォルダー。 エクスポート・パッケージを作成する Cognos サーバーのフォルダーのパスと名前。

匿名。 Cognos サーバー接続で匿名ログインが使用されている場合は「匿名」、特定の Cognos ユーザー 名とパスワードが使用されている場合は「資格情報」。

資格情報。 Cognos サーバーのユーザー名とパスワード (必要な場合)。

**DSN**。 Cognos データベースのデータベース ソース名 (DSN)。

表名。 エクスポートに使用されるデータベース・テーブルの名前。

資格情報。 エクスポートで使用されるデータベースへの接続に使用するユーザー名とパスワード。

注: Cognos 資格情報は、Cognos 名前空間 ID を示すドメインで作成する必要があります。

### **IBM SPSS Modeler** ジョブのプロパティー **- Entity Analytics**

ストリームに Entity Analytics ノードが含まれている場合、Entity Analytics リポジトリー・サーバー接続 の詳細がここに表示されます。

ノード名。Entity Analytics ノードの名前です。

ノード・タイプ。 ストリームに定義されているノード・タイプです。ノード・タイプは変更できません。

**EA** リポジトリー・サーバー。 Entity Analytics ジョブを処理するために使用されるリポジトリー・サーバ ーの名前です。 代替サーバーを表示するか、新規サーバーを作成するには、現在のサーバーを含むセルを クリックして、表示される「...」ボタンをクリックします。これにより、ダイアログ・ボックスが表示さ れ、既存のサーバーを選択したり、新しいサーバーを作成したりできます。詳しくは、トピック『Entity Analytics Server の選択』を参照してください。

#### **Entity Analytics Server** の選択

このダイアログ・ボックスを使用すると、既存の Entity Analytics リポジトリー・サーバーを選択すること も、新しい Entity Analytics リポジトリー・サーバーを作成することもできます。

既存の **EA** リポジトリー・サーバーを使用。既存のサーバーを選択するには、このオプションを選択して 「参照」をクリックします。詳しくは、トピック 19 ページの『[Entity Analytics Server](#page-24-0) の参照』を参照して ください。

新規 **EA** リポジトリー・サーバーの作成。新しいサーバーの詳細を設定するには、このオプションを選択 して「新規」をクリックします。詳しくは、トピック 19 ページの『[Entity Analytics Server](#page-24-0) の追加』を参照 してください。

#### <span id="page-24-0"></span>**Entity Analytics Server** の参照

これは、自分がアクセス権を持っているすべての定義済み Entity Analytics Server のリストです。

リストから 1 つを選択して、「**OK**」をクリックします。

#### **Entity Analytics Server** の追加

このダイアログを使用して、新規 Entity Analytics リポジトリー・サーバー定義を作成します。

接続: 接続先の Entity Analytics サーバーのディレクトリー・パスまたは URL を入力します。

ソルト: データを暗号化する際に、このリポジトリーに関連付けられたソルト値を使用します。例えば、ソ ルト値のデフォルトの場所は以下のとおりです。 C:¥ProgramData¥IBM¥SPSS¥Modeler¥<version number>¥EA¥repositories¥<repository name>¥g2.ini.

資格情報: Entity Analytics サーバーのユーザー名とパスワード (必要な場合) を指定します。新規の資格情 報を定義するには、「新規資格情報」をクリックして、資格情報定義ウィザードを起動します。

このサーバー定義が必要となるのは、IBM SPSS Collaboration and Deployment Services ジョブで Analytics ノードを含む IBM SPSS Modeler ストリーム を使用 (IBM SPSS Collaboration and Deployment Services で Entity Analytics ストリームを実行) する場合です。サーバー定義はストリームのリポジトリー名に一致 している必要があります。リポジトリーの場所および必要な接続情報をストリームに指示するために、この 定義が使用されます。

注**:** ジョブの Entity Analytics のタブに、Entity Analytics サーバーの情報を追加することも必要となりま す。

### **IBM SPSS Modeler** ジョブのプロパティー **-** 通知

ジョブ・ステップの失敗または成功をメールで通知します。

通知受信者を追加または削除する場合は、「更新」 ボタンをクリックします。

### **IBM SPSS Modeler** のストリームの表示

IBM SPSS Modeler アプリケーションは IBM SPSS Collaboration and Deployment Services Deployment Manager から直接起動できます。

IBM SPSS Modeler アプリケーションのストリームを表示するには、コンテンツ・エクスプローラーで対象 のストリームをダブルクリックします。IBM SPSS Modeler アプリケーションが起動し、IBM SPSS Modeler にストリームが表示されます。

IBM SPSS Modeler ストリーム (*.str*) またはシナリオ・ファイル (*.scn*) に変更を行った場合、そのファイ ルを含むジョブに影響があります。ファイルに対して変更が行われると、新しいバージョンのファイルがリ ポジトリーに保存されます。ただし、そのファイルを含むジョブは、変更されたファイルで自動的に更新さ れることはありません。ファイルの更新を、影響を受けるジョブに組み入れるには以下の手順に従います。

- 1. ジョブを再度開きます。ジョブをもう一度開くと、ジョブ・キャンバスのジョブ名にアスタリスクが表 示され、このジョブに保存されていない変更があることがわかります。
- 2. ジョブを再度保存します。

### <span id="page-25-0"></span>**IBM SPSS Modeler** 完了コード

IBM SPSS Modeler ジョブの完了コードは、次の表で説明するとおりです。IBM SPSS Modeler ストリーム に関連した条件付きリレーションシップには、これらの完了コードを必ず使用してください。

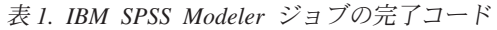

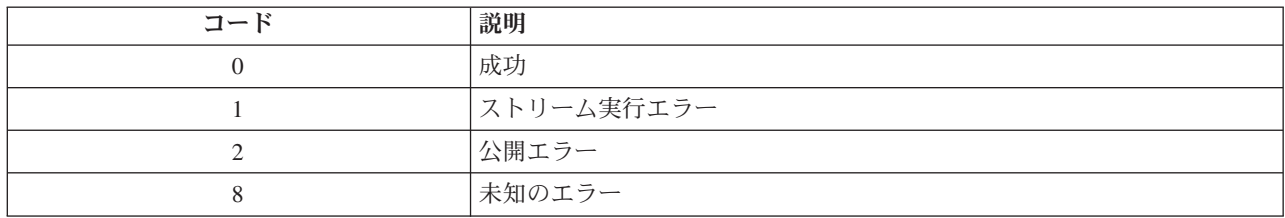

### **IBM SPSS Modeler** ストリームの制限

IBM SPSS Collaboration and Deployment Services Deployment Manager でストリームを操作する場合は、シ ステム関連の次の制約があります。

- v 名前付け **:** ノードの名前、ラベル、および種類が同一の場合は、競合が生じるので、ジョブの実行をス ケジュールできません。
- v スクリプト。 ストリームのスクリプトに特定ノードのオーバーライド値が含まれている場合 (スクリプ トによってグラフの出力場所が設定される場合など)、このスクリプトは、Deployment Manager で定義さ れたユーザー指定のすべての競合値より優先されます。
- v スーパーノード。 IBM SPSS Modeler ジョブ・ステップの実行は、ストリームのすべての最上位ターミ ナル・ノードの処理と実行に対応しています。ターミナル・ノードがターミナル・スーパーノードであ る場合、そのスーパーノード内のターミナル・ノードは再帰的に実行されます。それに対して、非ター ミナルの定義による、ソースまたはプロセス・スーパーノードにターミナル・ノードが含まれる場合、 これらのノードは実行されません。非ターミナル・スーパーノードのターミナル・ノードは Deployment Manager に表示されますが、ステップの実行中は処理されません。
- v パラメーター **:** スーパーノードに定義されたパラメーターには、ストリームに定義されたパラメーター と同じ名前を付けることはできません。名前は一意にする必要があります。
- v **Text Analytics** ノードの制限。 SPSS Modeler Text Analytics ファイル・リスト・ノード、Web フィー ド・ノード、または翻訳ノードは、IBM SPSS Collaboration and Deployment Services - Scoring 構成内の スコアリングには使用できません。

## ノード・タイプ

IBM SPSS Modeler ストリームを IBM SPSS Collaboration and Deployment Services Deployment Manager から開くと、ストリーム・ノードが異なる形のアイコンで表示されていることが分かります。円形のアイコ ンは入力データ・ノードを示し、六角形のノードは、データ・レコードおよびフィールドに対する処理中の 操作を示します。三角形はグラフィカル出力を、五角形はモデル作成ノードを示します。出力 (グラフィカ ル以外) およびエクスポート操作は、四角形のノードで示されます。

各ノードの詳細は、「*IBM SPSS Modeler* 入力、プロセス、出力ノード」および「*IBM SPSS Modeler* モデ ル作成ノード」ガイドに詳しく述べられています。

## <span id="page-26-0"></span>スクリプトの例**:**チャンピオンとチャレンジャー・モデルの比較

次の IBM SPSS Modeler スクリプトに、チャンピオンとチャレンジャーの比較を行う例を示します。チャ ンピオン・モデルがチャレンジャー・モデルと比較されます。 チャレンジャー・モデルがチャンピオン・ モデルよりも優れている場合、チャンピオン・モデルは上書きされます。このようにして、チャレンジャ ー・モデルが新しいチャンピオン・モデルになります。

```
# ------------------------------------
# Before rebuilding model, examine performance of existing model
# ------------------------------------
#--- LOAD Model
set working file = ^SPSS_SMS_INT_PERSIST_PATH >< ^slash >< "ResolutionStatus.gm"
load model ^working file
#--- First do the evaluation of the current champion model
delete 'ResolutionStatusModel'
insert model 'ResolutionStatus' at 558 652
rename 'ResolutionStatus':applyc50node as 'ResolutionStatusModel'
connect 'ValidationSet' to 'ResolutionStatusModel'
connect 'ResolutionStatusModel' to 'PredictQuality'
set 'ModelEval'.full filename = ^SPSS_SMS_INT_TEMP_PATH >< ^slash >< "ModelEvalChamp.txt"
execute 'ModelEval':tablenode
var missRateChamp
set missRateChamp = value 'ModelEval':tablenode.output at 1 6
delete 'ResolutionStatusModel'
clear generated palette
#--- Execute c50node 'ResStatusModelBuild'
if \wedgeuseBoost = 1
set 'ResStatusModelBuild'.use_boost = T
set 'ResStatusModelBuild'.boost num trials = ^numBoostTrials
else
set 'ResStatusModelBuild'.use_boost = F
endif
if ^useMisCosts = 1
set 'ResStatusModelBuild'.use costs = T
set 'ResStatusModelBuild'.costs = [{'Not fraud' 'Not fraud' 0}{'Not fraud' 'Fraud' ^falsePosCost}
{'Fraud' 'Not fraud' ^falseNegCost}{'Fraud' 'Fraud' 0}]
endif
execute 'ResStatusModelBuild'
#--- Now evaluate the new model
insert model 'ResolutionStatus' at 558 652
rename 'ResolutionStatus':applyc50node as 'ResolutionStatusModel'
connect 'ValidationSet' to 'ResolutionStatusModel'
connect 'ResolutionStatusModel' to 'PredictQuality'
set 'ModelEval'.full filename = ^SPSS SMS_INT_TEMP_PATH >< ^slash >< "ModelEvalChallenge.txt"
execute 'ModelEval':tablenode
var missRateChallenge
set missRateChallenge = value 'ModelEval':tablenode.output at 1 6
#--- Determine which one should be the champion
#--- Overwrite existing champion if challenger is better
if ^missRateChamp > ^missRateChallenge
#--- SAVE Model
set working file = ^SPSS_SMS_INT_PERSIST_PATH >< ^slash >< "ResolutionStatus.gm"
save model <sup>T</sup>ResolutionStatus<sup>T</sup>:applyc50node as ^working_file
 #--- EXPORT Model
set working file = ^SPSS_SMS_INT_PERSIST_PATH >< ^slash >< "ResolutionStatus.xml"
export model 'ResolutionStatus' as ^working file format pmml
```

```
#--- EXPORT Model
 set working_file = ^SPSS_SMS_INT_PERSIST_PATH >< ^slash >< "ResolutionStatus_summary.html"
 export model 'ResolutionStatus' summary as ^working_file format html
endif
```
## <span id="page-28-0"></span>第 **4** 章 スコアリング・サービス

スコアリング・サービス により、クライアント・アプリケーションは、IBM SPSS Modeler で作成された 予測モデルから導き出したリアルタイム・スコアを利用できます。このサービスにより、指定されたモデル をフェッチし、ロードし、適切なスコアリングの実装を呼び出して、結果をクライアントに返します。

スコアリングとは、予測モデルに入力データを提供することでリアルタイム値を生成するプロセスのことで す。スコアリング・モデルとは、提供された入力データに対する出力値を生成するために使用できる成果物 のことです。一般的に、スコアを生成するためにモデルを使用するには、次の手順を実行します。

- 1. IBM SPSS Collaboration and Deployment Services Repository からスコアリングに使用するモデルを選択 します。
- 2. モデルのスコアリング設定を定義します。
- 3. 設定されたモデルにデータを提供し、スコアを生成します。

スコアリングおよび スコアリング・サービス について詳しくは、IBM SPSS Collaboration and Deployment Services の資料を参照してください。

### **IBM SPSS Modeler** ストリームの制限

IBM SPSS Collaboration and Deployment Services Deployment Manager でストリームを操作する場合は、ス コアリング・サービスに対するシステムの次の制約があります。

- スーパーノード トの入力ノードはサポートされません。スーパーノード内のターミナ ル・ノードもサポートされません。
- v 地理空間ノード。地理空間ノードはサポートされません。
- v モデル・ビルダー・ノード。ターミナル・ノードとしてのモデル・ビルダー・ノードはサポートされま せん。
- データベース内マイニング。データベース内マイニング・ナゲットを含んでいるストリームはサポート されません。
- v **UDF**、**UDA**、および **WUDA**。データベース関数 (UDF)、データベース集計 (UDA)、またはデータベー ス・ウィンドウ集計 (WUDA) を使用するストリームはサポートされません。
- v 入力ノード。リスト・タイプを含む出力データ・モデルがある入力ノードはサポートされません。
- ターミナル・ノード。リスト・タイプを含む入力データ・モデルがあるターミナル・ノードはサポート されません。
- v **Text Analytics** ノードの制限。 SPSS Modeler Text Analytics ファイル・リスト・ノード、Web フィー ド・ノード、または翻訳ノードは、IBM SPSS Collaboration and Deployment Services - Scoring 構成内の スコアリングには使用できません。

## <span id="page-30-0"></span>第 **5** 章 シナリオ・ジョブ・ステップ

## シナリオ・ジョブ・ステップの概要

シナリオは、一連のモデルを格納するコンテナーであり、モデルを説明するメタデータです。シナリオ (*.scn*) ファイルの主要構成要素は、データ分析を実行する IBM SPSS Modeler ストリーム (*.str*) です。シ ナリオ・ファイルは、IBM SPSS Modeler で作成され、IBM SPSS Collaboration and Deployment Services Deployment Manager で変更できません。シナリオ・ファイルの作成方法、およびリポジトリーへの保存方 法の詳細は、IBM SPSS Modeler のドキュメントを参照してください。

シナリオと IBM SPSS Modeler ストリームの違いは何でしょうか。シナリオは、分析ファイル (この場合 は IBM SPSS Modeler ストリーム) と補助ファイルを格納するコンテナーです。つまり、ストリームはシ ナリオの構成要素です。ただし、ストリームはデータ内のフィールド・セット間の関係を定義し、そのデー タを分析するため、実際にはストリームがシナリオの中心になります。

## シナリオ・タイプ

分析で使用できる入力パラメーターと出力は、シナリオ・タイプによって決まります。シナリオ・タイプに は以下が含まれます。

- リフレッシュ
- スコア
- v 評価

更新は、最新のデータを使用して既存のモデルを再作成するときに行われます。データ・ストリームのタイ プは変更されません。例えば、アルゴリズム・タイプおよびストリーム固有の設定は変わりません。シナリ オに複数のモデルが含まれている場合、最新表示するモデル数を選択できます。

スコア のシナリオでは、本番のデータを使用して、予測値を生成します。シナリオ内のストリームをスコ アリングする際は、次の条件が適用されます。

- v シナリオのスコアリング時、ジョブ・ステップの Enterprise View ノードは変更できません。システム は、IBM SPSS Modeler ストリーム内の Enterprise View ノードに適切な設定が含まれているものと見な します。
- v アプリケーション・ビュー と Enterprise View は同じでなければなりません。
- v スコアリング結果は、IBM SPSS Modeler ストリームで指定された形式 (テーブルなど) で書き込まれま す。したがって、「結果」タブにスコアリングの出力オプションはありません。 詳しくは、トピック 30 [ページの『スコアリング・シナリオの結果』を](#page-35-0)参照してください。

評価では、分析データのサンプルを渡して、ストリームに対してそのデータをスコアリングします。次に、 予測結果と実際の結果を比較して、モデルの有効性を判断します。

## プロセスの概要と順序の依存関係

他のタイプのジョブ・ステップと異なり、チャンピオン・チャレンジャー・ジョブ・ステップのタブは順序 に依存します。例えば、次のタブの情報は、「全般」タブのオプションを選択することを条件として表示さ れます。

• Enterprise View

- <span id="page-31-0"></span>v データ・ファイル
- ODBC データ・ソース
- パラメーター
- v 結果

シナリオ ジョブ・ステップの操作では、次の作業を行います。

- 1. シナリオ タイプなど、全般的なジョブ情報の指定。詳しくは、トピック『一般情報』を参照してくださ い。
- 2. Enterprise View 設定の表示と指定。詳しくは、トピック 28 [ページの『エンタープライズ・ビュー』を](#page-33-0) 参照してください。
- 3. データ・ファイル設定の表示。 詳しくは、トピック 29 [ページの『データ・ファイル』を](#page-34-0)参照してくだ さい。
- 4. ODBC データ・ソース情報の表示。 詳しくは、トピック 29 ページの『ODBC [データ・ソース』を](#page-34-0)参 照してください。
- 5. パラメーター情報の表示。 詳しくは、トピック 30 [ページの『パラメーター』を](#page-35-0)参照してください。
- 6. 結果設定の表示。 詳しくは、トピック 30 [ページの『結果』を](#page-35-0)参照してください。
- 7. Cognos インポート設定の表示 (関連する場合)。 詳しくは、トピック 31 [ページの『](#page-36-0)Cognos インポー [ト』を](#page-36-0)参照してください。
- 8. Cognos エクスポート設定の表示 (関連する場合)。 詳しくは、トピック 31 [ページの『](#page-36-0)Cognos エクスポ [ート』を](#page-36-0)参照してください。
- 9. 通知の指定。 詳しくは、トピック 19 ページの『IBM SPSS Modeler [ジョブのプロパティー](#page-24-0) 通知』を 参照してください。

シナリオをジョブに追加するには、シナリオ・ファイルをリポジトリーに追加しておく必要があります。リ ポジトリーでシナリオ・ファイルにアクセスできるようになったら、他のファイルと同様に、シナリオ・フ ァイルをジョブに追加できます。

IBM SPSS Modeler ストリーム (*.str*) またはシナリオ・ファイル (*.scn*) に変更を行った場合、そのファイ ルを含むジョブに影響があります。ファイルに対して変更が行われると、新しいバージョンのファイルがリ ポジトリーに保存されます。ただし、そのファイルを含むジョブは、変更されたファイルで自動的に更新さ れることはありません。ファイルの更新を、影響を受けるジョブに組み入れるには以下の手順に従います。

- 1. ジョブを再度開きます。ジョブをもう一度開くと、ジョブ・キャンバスのジョブ名にアスタリスクが表 示され、このジョブに保存されていない変更があることがわかります。
- 2. ジョブを再度保存します。

#### 一般情報

「一般」タブには、チャンピオン・チャレンジャー・ジョブ・ステップ全体に関連する情報が含まれます。

シナリオのジョブ・ステップを実行するには、IBM SPSS Modeler サーバーとログイン情報が必須です。結 果を IBM SPSS Collaboration and Deployment Services Repository に保存するには、コンテンツ・リポジト リー・サーバーとログイン情報が必要です。

ジョブ ステップ名。ジョブ・ステップの名前です。デフォルトでは、ジョブ・ステップ名は <scenario name>.scn step の形式になります。ジョブの実行後にジョブ履歴テーブルに表示される名前は変更できま す。

シナリオ。シナリオ・ファイルが格納されているディレクトリー。このフィールドは変更できません。代替 のシナリオを使用するには、新しいシナリオ・ファイルを既存のジョブに別個に追加する必要があります。

オブジェクト バージョン。 使用中のシナリオ・ファイルのバージョン。

**IBM SPSS Modeler** サーバー。 ストリームが実行される IBM SPSS Modeler サーバーまたはサーバー・ クラスター。このリストには、IBM SPSS Modeler のステップを実行するために現在構成されているすべて のサーバーおよびサーバー・クラスターが含まれています。サーバーを変更するには、変更したいサーバー を「**IBM SPSS Modeler Server**」ドロップダウン・リストから選択します。新しいサーバー定義を作成す るには、「新規」 をクリックして、サーバー定義ウィザードを起動します。

**IBM SPSS Modeler** ログイン。 IBM SPSS Modeler サーバーまたはサーバー・クラスターへのアクセスで 使用される資格情報。資格情報を変更するには、「**IBM SPSS Modeler** ログイン」ドロップダウン・リス トで資格情報定義を選択します。新規の資格情報を定義するには、「新規」 ボタンをクリックして、資格 情報定義ウィザードを起動します。

コンテンツ リポジトリー サーバー。 コンテンツ リポジトリー サーバーを使用してジョブを実行する と、ファイルを IBM SPSS Collaboration and Deployment Services Repository に保存することができます。 通常、IBM SPSS Modeler を使用してモデルを更新すると、コンテンツ リポジトリー サーバーが指定され ます。コンテンツ リポジトリー サーバーを指定するには、「コンテンツ リポジトリー サーバー」 ドロ ップダウン・リストからサーバーを選択します。新しいサーバー定義を作成するには、「新規」 をクリッ クして、サーバー定義ウィザードを起動します。現在のサーバー情報に基づいて、コンテンツ リポジトリ ー サーバー定義を生成するには、「生成」 をクリックします。サーバー定義が作成され、自動的に 「コ ンテンツ リポジトリー サーバー」 フィールドに入力されます。

コンテンツ リポジトリー ログイン 。コンテンツ リポジトリー サーバーへのログイン情報です。コンテ ンツ リポジトリー ログインを指定するには、「コンテンツ リポジトリー ログイン」 ドロップダウン・ リストから資格情報を選択します。新しいログインを作成するには、「新規」 をクリックして、コンテン ツ リポジトリー ログイン ウィザードを起動します。IBM SPSS Collaboration and Deployment Services Repository への接続にシングル・サインオンを使用していない場合、「生成」 をクリックし、既存のセキ ュリティー設定に基づいてコンテンツ リポジトリー サーバー ログインを生成します。コンテンツ リポジ トリー ログインが作成され、自動的に 「コンテンツ リポジトリー ログイン」 フィールドに入力されま す。シングル・サインオンを使用している場合は、ログイン生成を利用できません。

データ型**:** シナリオ・タイプです。 有効なシナリオ タイプは、「更新」、「スコア」、および 「評価」 です。

#### 評価オプション

パフォーマンス。 次のカテゴリーに対応するしきい値をパーセントで指定します。

- v 不良
- v 良好

ユーザーは、「*Better*」のパーセントを定義できません。「*Better*」のしきい値に達するよう、システムによ り「*Good*」のパーセントが 100 から減算されます。しきい値は、評価シナリオでは必須です。

メトリック。 シナリオの有効性を評価する測定基準。有効な値は、「認定」、「精度」、「ゲイン」 で す。「ゲイン」 を選択した場合は、パーセンタイルも指定する必要があります。 「認定」 を選択した場 合は、認定ステップを指定する必要があります。有効な値は、「統計の収集」 および 「評価の実行」 で す。

### <span id="page-33-0"></span>リフレッシュ・オプション

リフレッシュ リレーションシップ **:** シナリオで定義されたノード名を使用して更新できるシナリオのモデ ルナゲットのリレーションシップが、すべて表示されます。リレーションシップの前のボックスをオンにし て、更新する特定のリレーションシップを選択します。ボックスをオフにすると、手順を実行するときにリ レーションシップが更新されなくなります。

すべてのリレーションシップを選択するには、「すべてチェック」ボタンをクリックします。すべてのリレ ーションシップの選択を解除するには、「すべてチェック解除」ボタンをクリックします。

## エンタープライズ・ビュー

「エンタープライズ・ビュー」タブは、データにアクセスするための Enterprise View 設定を指定します。 モデルのリフレッシュについて、すべての Enterprise View ノードが表示されます。スコアと評価シナリオ について、シナリオのストリームのデフォルト・ブランチに関連するノードのみが表示されます。 Enterprise View ノードのいずれかのデータ・プロバイダを、ノードと互換性のあるシステムの データ・プ ロバイダー定義 に変更できます。

**Enterprise View** ノード。 ストリームまたはシナリオ内の Enterprise View ノードの名前。

データ・プロバイダー定義。 Enterprise View ノードに関連付けられているデータ・プロバイダー定義。ノ ードで使用されるデータ・プロバイダーを変更するには、そのデータ・プロバイダーが存在するセルを選択 して省略符号 (...) ボタンをクリックします。

ラベル**:** プロバイダーが使用したデータのバージョンを識別するラベルです。

## データ・プロバイダーの定義を選択

「データ・プロバイダ定義を選択」ダイアログ・ボックスは、Enterprise View ノードに使用するデータ・ プロバイダ定義を指定します。サポートされる定義のリストから定義を選択するか、カスタム定義のパスを 指定します。

サポートされるデータ・プロバイダー定義。 Enterprise View と互換性のあるすべてのデータ・プロバイダ 定義がすべて表示されます。その定義の最初の列にある円をクリックして、特定の定義を選択します。

データ・プロバイダー定義を指定します。カスタム・データ・プロバイダー・パスを定義します。 このオ プションを使用して、パスにジョブ変数を含めます。データ・プロバイダー定義を、ジョブ実行時に指定す るパラメーター値に依存させることができます。「参照」ボタンをクリックし、IBM SPSS Collaboration and Deployment Services Repository パスを選択します。ジョブ変数を含めるには、フィールドの挿入ポイ ントにカーソルを置き、\$ 記号を入力します。使用できるジョブ変数のリストから変数を選択します。カス タム・パスの例としては次のものがあります。

\${my\_dpd}

および

¥refresh\_files¥dpd¥\${my\_dpd}

## <span id="page-34-0"></span>データ・ファイル

このタブで行った変更は、チャンピオン・チャレンジャー・ジョブ・ステップにだけ適用されます。デー タ・ファイル情報に対して行った変更は、IBM SPSS Collaboration and Deployment Services Repository に 保存されているシナリオには反映されません。データ・ファイル・テーブルには次の情報が含まれます。

ノード名。ストリームで使用されるデータを含む入力ノードの名前です。名前には、スラッシュで区切られ たノードを含むスーパーノードの名前が接頭辞として使用されています。例えば、ノード *MyNode* が *Supernode1* という名前のスーパーノード内にある場合、その名前は */Supernode1/MyNode* になります。ノー ド名は変更できません。

ノード・タイプ。 ストリームに定義されているノード・タイプです。ノード・タイプは変更できません。

ファイル名。 入力データ・ファイルの名前です。 名前を変更するには、「ファイル名」セルをクリックし て変更を加えます。

形式。 コンマ区切りファイルなど、出力ファイルの形式です。ファイル形式の種類を変更するには、「形 式」セルをクリックします。ドロップダウン矢印が表示されます。形式タイプを選択します。

場所。 入力データ・ファイルの場所です。場所を変更するには、列内をクリックして、省略記号ボタンを クリックします。「入力ファイルの場所」ダイアログ・ボックスが開きます。必要に応じて設定を変更して ください。

ロックされたスーパーノード内のノードにはアクセスできません。それらを表示または変更することはでき ません。

## **ODBC** データ・ソース

このタブで行った変更は、チャンピオン・チャレンジャー・ジョブ・ステップにだけ適用されます。ODBC データ・ソース情報に対して行った変更は、IBM SPSS Collaboration and Deployment Services Repository に保存されているシナリオには反映されません。「*ODBC* データ・ソース」テーブルには、次の情報が表 示されます。

ノード名。ストリームで使用されるデータを含む入力ノードの名前です。名前には、スラッシュで区切られ たノードを含むスーパーノードの名前が接頭辞として使用されています。例えば、ノード *MyNode* が *Supernode1* という名前のスーパーノード内にある場合、その名前は */Supernode1/MyNode* になります。

ノード・タイプ。 ストリームに定義されているノード・タイプです。

**ODBC** データ・ソース。 現在の ODBC データ・ソース名 (DSN) です。異なる ODBC データ・ソース に変更するには、現在のデータ・ソース名を含むセルをクリックして、表示される「...」ボタンをクリック します。 これにより、ダイアログ・ボックスが表示され、既存の DSN を選択したり、新しい DSN を作 成したりできます。注: ジョブ・ステップ設定は、常にストリームを上書きします。そのため、ストリーム やシナリオを変更して異なるデータ・ソースを使用する場合は、それと同じソースを使用するためにジョブ の編集も必要になります。そうしないと、ジョブの実行に失敗する場合があります。

資格情報。 ODBC データ・ソースデータ使用時にベース・ユーザー名とパスワードを変更するには、現在 の資格情報名を含むセルをクリックして、表示される「...」ボタンをクリックします。 これにより、ダイ アログ・ボックスが表示され、既存の DSN を選択したり、新しい credential を作成したりできます。

データベース表。 ノードに対応するデータベース表です。

<span id="page-35-0"></span>ロックされたスーパーノード内のノードにはアクセスできません。それらを表示または変更することはでき ません。

#### パラメーター

このタブで行った変更は、チャンピオン・チャレンジャー・ジョブ・ステップにだけ適用されます。パラメ ーター情報に対して行った変更は、IBM SPSS Collaboration and Deployment Services Repository に保存さ れているシナリオには反映されません。パラメーターの表には、以下の情報が含まれます。

名前。 パラメータ名です。

ストレージ。 文字列として、のようにパラメーターがどのように保管されるかを説明します。

値。 パラメーターの値です。

データ型**:** パラメーターのタイプです。

#### 結果

結果テーブルには次の情報が含まれます。

名前。 結果の基準となる目標変数の名前。

ファイル名。 結果が書き込まれる出力ファイルの名前。

形式。 出力ファイルの形式です。 ファイル形式の種類を変更するには、「形式」列をクリックします。ド ロップダウン矢印が表示されます。形式タイプを選択します。

場所。 ファイルの場所です。場所を変更するには、列内をクリックし、省略記号ボタンをクリックして、 「結果の場所」ダイアログ・ボックスを開きます。

アクセス権。 リポジトリーに保存されている場合のファイルへのアクセス権限です。 場所を変更するに は、列内をクリックし、省略記号ボタンをクリックして、「結果の場所」ダイアログ・ボックスを開きま す。

プロパティー。 ファイルのプロパティー (メタデータ) です。場所を変更するには、列内をクリックし、 省略記号ボタンをクリックして、「結果の場所」ダイアログ・ボックスを開きます。

#### スコアリング・シナリオの結果

「全般」タブで、タイプとして「スコア」 を選択した場合、結果はファイルに書き込まれません。スコア 結果はシナリオ・ファイルのスコア関連部分のターミナル・ノードで指定した形式 (テーブルなど) で書き 込まれます。スコアリングの形式は、シナリオ・ファイルの作成時に IBM SPSS Modeler アプリケーショ ンで設定され、IBM SPSS Collaboration and Deployment Services Deployment Manager で変更できません。

### <span id="page-36-0"></span>**Cognos** インポート

ストリームに IBM Cognos BI データ・ソース・ノードが含まれる場合、Cognos 接続の詳細がここに表示 されます。

ノード名。Cognos ソース・ノードの名前です。

接続 **URL**。 接続が行われる Cognos サーバーの URL。

パッケージ名。 メタデータがインポートされる Cognos パッケージの URL。

匿名。 Cognos サーバー接続で匿名ログインが使用されている場合は「匿名」、特定の Cognos ユーザー 名とパスワードが使用されている場合は「資格情報」。

資格情報。 Cognos サーバーのユーザー名とパスワード (必要な場合)。

注: Cognos 資格情報は、Cognos 名前空間 ID を示すドメインで作成する必要があります。

### **Cognos** エクスポート

シナリオに IBM Cognos BI エクスポート・ノードが含まれる場合、Cognos および ODBC 接続の詳細が ここに表示されます。

ノード名。Cognos エクスポート・ノードの名前です。

接続 **URL**。 接続が行われる Cognos サーバーの URL。

パッケージ名。 メタデータのエクスポートに使用される Cognos パッケージの名前。

データソース。 データのエクスポートに使用される Cognos データベースの名前。

フォルダー。 エクスポート・パッケージを作成する Cognos サーバーのフォルダーのパスと名前。

匿名。 Cognos サーバー接続で匿名ログインが使用されている場合は「匿名」、特定の Cognos ユーザー 名とパスワードが使用されている場合は「資格情報」。

資格情報。 Cognos サーバーのユーザー名とパスワード (必要な場合)。

**DSN**。 Cognos データベースのデータベース ソース名 (DSN)。

表名。 エクスポートに使用されるデータベース・テーブルの名前。

資格情報。 エクスポートで使用されるデータベースへの接続に使用するユーザー名とパスワード。

注: Cognos 資格情報は、Cognos 名前空間 ID を示すドメインで作成する必要があります。

## <span id="page-38-0"></span>第 **6** 章 チャンピオン・チャレンジャー・ジョブ・ステップ

## チャンピオン・チャレンジャーの概要

IBM SPSS Collaboration and Deployment Services Deployment Manager を使用すると、IBM SPSS Modeler で生成されたモデル・ファイルを比較して、どのファイルに最も効率的な予測モデルが含まれているかを判 断することができます。チャンピオン・チャレンジャー・ジョブステップは、モデルを評価し、1つまたは 複数のチャレンジャーと比較します。

その結果が比較された後、最良のモデルが新しいチャンピオンとなります。

チャンピオン。 チャンピオンは最も効果的なモデルに対応しています。チャンピオン・チャレンジャー・ ジョブ・ステップの初回実行時には、チャンピオンは存在せず、最初のチャレンジャーと、対応するチャレ ンジャーのリストだけがあります。それ以降に実行されるこのジョブ・ステップで、チャンピオンが決定さ れます。

チャレンジャー。 チャレンジャーは互いに比較されます。最良の結果を生成するチャレンジャーが新しい チャンピオンになります。

#### チャンピオン選択のプロセス

チャンピオンとチャレンジャーの比較プロセスでは、次の作業を行います。

- 1. 競合するモデルをそれぞれスコアリングする。
- 2. 結果として生じたスコアを評価する。
- 3. 評価の結果を比較して、どのチャレンジャーがチャンピオンであるかを決定する。
- 4. 新しいチャンピオンをリポジトリーに保存する (オプション)。

#### チャンピオン・チャレンジャー・ワークのジョブへの追加

ジョブにチャンピオン・チャレンジャー・ジョブ・ステップを追加するには、ジョブ パレットから「チャ ンピオン・チャレンジャー」ツールを選択し、ジョブ キャンバス上でクリックします。

### モデル評価メトリックス

モデルの評価と比較では、精度、ゲイン、認定に焦点を当てることができます。

- v 精度**:** モデルの精度は、正確に予測された対象回答のパーセンテージを示します。正確な予測のパーセン テージが高いモデルは、このパーセンテージが低いモデルよりも優先されます。
- v ゲイン。 ゲイン統計は、モデルのパフォーマンスを示すインジケーターです。この指標は、モデルの結 果と、モデルを使用せずに得られた結果を比較します。モデルを使用した結果の改善は、ゲインと呼ば れます。2 つのモデルを比較する場合、指定されたパーセンタイルにおいてより高いゲインの値を持つ モデルが優先されます。
- v 認定。 モデル認定は、モデルの信頼性を示します。このアプローチでは、モデルのベースとなる新規デ ータと学習データとの類似性が検証されます。認定の値は 0 から 1 の範囲で変化します。値が高くな るほど、2 つのデータ・セットの予測値の間により高い類似性があることになります。2 つのモデルを 比較する場合、より高い認定値を持つモデルは、新規データにより類似している学習データに基づいて いるため、信頼性がより高くなり、他方のモデルよりも優先されます。

#### <span id="page-39-0"></span>順序の依存関係

他のタイプのジョブ・ステップと異なり、チャンピオン・チャレンジャー・ジョブ・ステップのタブは順序 に依存します。

例えば、「チャンピオン」タブで情報を変更する前に、「チャレンジャー」タブでチャレンジャーを選択す る必要があります。また、一部タブの情報は、「チャレンジャー」テーブルで選択されたチャレンジャーに よって表示内容が変わります。

チャンピオンとチャレンジャーの比較プロセスには、以下の作業が含まれます。

- 1. 一般的なジョブ情報の提供。
- 2. チャレンジャーの特定。
- 3. チャンピオン情報の指定。
- 4. Enterprise View 情報の表示と データ・プロバイダー定義 割り当ての指定。
- 5. パラメーター情報の表示。
- 6. 通知の指定。

#### 一般情報

「一般」タブには、チャンピオン・チャレンジャー・ジョブ・ステップ全体に関連する情報が含まれます。

IBM SPSS Modeler サーバーおよびログイン情報は、チャンピオン・チャレンジャー・ジョブ・ステップを 実行する際に必要です。ジョブを実行して新しいチャンピオン シナリオを IBM SPSS Collaboration and Deployment Services Repository に保存するには、コンテンツ・リポジトリー・サーバーとログイン情報が 必要です(分析結果を破棄する場合でも、コンテンツ・リポジトリーのサーバー情報とログイン情報が必要 です)。資格情報は、システムに現在ログインしているユーザーに基づいています。

ジョブ ステップ名。ジョブ・ステップの名前です。デフォルトでは、最初のジョブ・ステップの名前はイ ベント *1*です。次のジョブ・ステップの名前はイベント *2*、イベント *3*、と続きます。ここで指定した名前 は、ジョブ・ステップの実行後、ジョブ履歴テーブルに表示されます。

**IBM SPSS Modeler** サーバー。 ストリームが実行される IBM SPSS Modeler サーバーまたはサーバー・ クラスター。このリストには、IBM SPSS Modeler のステップを実行するために現在構成されているすべて のサーバーおよびサーバー・クラスターが含まれています。サーバーを変更するには、変更したいサーバー を「**IBM SPSS Modeler Server**」ドロップダウン・リストから選択します。新しいサーバー定義を作成す るには、「新規」 をクリックして、サーバー定義ウィザードを起動します。

**IBM SPSS Modeler** ログイン。 IBM SPSS Modeler サーバーまたはサーバー・クラスターへのアクセスで 使用される資格情報。資格情報を変更するには、「**IBM SPSS Modeler** ログイン」ドロップダウン・リス トで資格情報定義を選択します。新規の資格情報を定義するには、「新規」 ボタンをクリックして、資格 情報定義ウィザードを起動します。

コンテンツ リポジトリー サーバー。 コンテンツ リポジトリー サーバーを使用してジョブを実行する と、ファイルを IBM SPSS Collaboration and Deployment Services Repository に保存することができます。 通常、IBM SPSS Modeler を使用してモデルを更新すると、コンテンツ リポジトリー サーバーが指定され ます。コンテンツ リポジトリー サーバーを指定するには、「コンテンツ リポジトリー サーバー」 ドロ ップダウン・リストからサーバーを選択します。新しいサーバー定義を作成するには、「新規」 をクリッ クして、サーバー定義ウィザードを起動します。現在のサーバー情報に基づいて、コンテンツ リポジトリ

<span id="page-40-0"></span>ー サーバー定義を生成するには、「生成」 をクリックします。サーバー定義が作成され、自動的に 「コ ンテンツ リポジトリー サーバー」 フィールドに入力されます。

コンテンツ リポジトリー ログイン 。コンテンツ リポジトリー サーバーへのログイン情報です。コンテ ンツ リポジトリー ログインを指定するには、「コンテンツ リポジトリー ログイン」 ドロップダウン・ リストから資格情報を選択します。新しいログインを作成するには、「新規」 をクリックして、コンテン ツ リポジトリー ログイン ウィザードを起動します。IBM SPSS Collaboration and Deployment Services Repository への接続にシングル・サインオンを使用していない場合、「生成」 をクリックし、既存のセキ ュリティー設定に基づいてコンテンツ リポジトリー サーバー ログインを生成します。コンテンツ リポジ トリー ログインが作成され、自動的に 「コンテンツ リポジトリー ログイン」 フィールドに入力されま す。シングル・サインオンを使用している場合は、ログイン生成を利用できません。

### チャレンジャー

チャンピオン・チャレンジャー・ジョブ・ステップを実行するには、最初のチャレンジャーを少なくとも 1 つ選択する必要があります。最初のチャレンジャーとして選択したことが、評価プロセスにおける比較の順 序や優先順位を示すわけではないことに注意してください。最初のチャレンジャーは単にベースラインにす ぎません。

後続のチャレンジャーの決定に使用するデータ・ソースおよびラベルは、最初のチャレンジャーによって設 定されます。最初のチャレンジャーが選択または更新されると、このタブにある他のフィールドは、最初の チャレンジャーに対応する情報で更新されます。

最初のチャレンジャー。 最初のチャレンジャーの名前です。リポジトリーを参照するには、「参照」 をク リックします。

最初のチャレンジャー・ラベル。 最初のチャレンジャーを含むモデル・ファイルに関連付けられたラベ ル。最初のチャレンジャーを選択する際にこの値を指定します。

データ・ソース・チャレンジャー**:** ジョブ・ステップに使用するデータソースノードを指定するチャレンジ ャー。「参照**}** をクリックして、「チャレンジャー」テーブルで選択したエントリーのリストからこのチャ レンジャーを選択します。

メトリック。 チャレンジャー・シナリオを比較するための測定基準。有効な値は、「認定」、「精度」お よび「ゲイン」 です。「ゲイン」 を選択した場合は、パーセンタイルも指定する必要があります。 詳し くは、トピック 33 [ページの『モデル評価メトリックス』を](#page-38-0)参照してください。

#### 「チャレンジャー」テーブル

「チャレンジャー」テーブルには、データ・ソースと最初のチャレンジャーに関連付けられたラベルと一致 するチャレンジャーのデフォルトのスコア・ブランチを示します。このテーブルから選択したチャレンジャ ーだけが、ジョブ・ステップの実行時に最初のチャレンジャーと比較されます。リストからチャレンジャー を選択 (または選択解除) すると、他の「ジョブ・ステップ」タブに従って対応する情報が更新されます。

以前に保存されたチャンピオン・チャレンジャー・ステップを含むジョブを開くたびに、チャレンジャーの リストが自動的に更新されます。最初のチャレンジャーのデータ・ソースおよびラベル基準と一致するチャ レンジャーが、新しくリストに追加されます。逆に、これらの基準に一致しなくなったチャレンジャーは、 チャレンジャーのリストから削除されます。選択したチャレンジャーがリポジトリーから削除されている場 合、そのチャレンジャーが使用できなくなっていることを示すメッセージが生成されます。

<span id="page-41-0"></span>チャレンジャー・シナリオは比較用に選択または選択解除できますが、「チャレンジャー」テーブルの情報 は変更できません。具体的には、「チャレンジャー」テーブルには、次の情報が表示されます。

名前。 チャレンジャー・シナリオの名前です。

ラベル**:** チャレンジャー・シナリオに関連付けられたラベル前です。

説明**:** シナリオの説明です。

#### 最初のチャレンジャーに対する変更

ジョブの保存後に最初のチャレンジャーを変更すると、チャンピオン・チャレンジャー分析に影響を与える ことがあります。例えば、リポジトリーから最初のチャレンジャーを削除するか、最初のチャレンジャーに 関連付けられたラベルを削除するとします。「チャレンジャー」タブにアクセスすると、最初のチャレンジ ャーが使用できなくなっていることを示すメッセージが生成されます。この場合、最初のチャレンジャーを 新たに指定する必要があります。

#### チャレンジャーの選択

チャンピオン・チャレンジャーの分析に含めるチャレンジャーのモデルを選択するには、以下の手順を実行 します。

- 1. チャンピオン・チャレンジャー・ステップの「チャレンジャー」タブで、最初のチャレンジャーの 「参 照」 をクリックします。手動でチャレンジャーを追加している場合、「チャレンジャー」テーブルの 「追加」 をクリックします。
- 2. 「参照」 をクリックして、モデル・ファイルを選択します。モデル・ファイルは、モデル・ナゲットが 有効なデフォルト スコアブランチを含む IBM SPSS Modeler ストリームまたはシナリオです。
- 3. 使用する選択したモデル・ファイルのバージョンを指定するラベルを選択します。
- 4. 「チャレンジャー」テーブルでは、使用するスコア・ブランチを選択します。
- 5. 「**OK**」をクリックします。

#### 無効なチャレンジャー

比較するには、モデル・ファイルに共通のデータ構造を使用するスコアリングブランチが必要です。

チャレンジャー全体で満たさなければならないデータの特性には、次の項目が含まれています。

- v 様式には同じフィールド数が指定されていなければなりません。
- v フィールド名は、データソース間で同一である必要があります。
- v フィールド尺度は、データソース間で同一である必要があります。

選択した最初のチャレンジャーと比較できるチャレンジャーが見つからない場合、「無効なチャレンジャ ー」ダイアログ・ボックスが表示されます。新しいチャレンジャーを選択するには、次の手順に従います。

- 1. 「**OK**」をクリックして、「チャレンジャー」タブに戻ります。
- 2. 新規チャレンジャーを選択します。

### チャレンジャー・データ・ソースの選択

チャンピオン・チャレンジャーの分析に含めるチャレンジャーのモデルを選択するには、以下の手順を実行 します。

- <span id="page-42-0"></span>1. チャンピオン・チャレンジャー・ステップの「チャレンジャー」タブで、データ・ソース・チャレンジ ャーの 「参照」 をクリックします。
- 2. 分析に含まれるチャレンジャーのリストから、使用するデータ・ソースが含まれているスコア・ブラン チを選択します。
- 3. 「**OK**」をクリックします。

## チャンピオン

情報がチャンピオンを指定する前に、チャレンジャーを少なくとも 1 つ選択する必要があります。チャレ ンジャーを選択する前に「チャンピオン」タブにアクセスした場合、チャレンジャーの選択が必要であるこ とを示す「最初のチャレンジャーが選択されていません」メッセージ・ボックスが表示されます。

チャンピオンの新しいバージョンを作成しない。 チャンピオンの新しいバージョンを作成しないようにす るには、このオプションを選択します。この場合、選択したラベル付けされたバージョンのチャンピオンが 変更されます。ラベル付けされたバージョンのチャンピオンを変更するのではなく新しいバージョンを作成 するには、このオプションをクリアします。

ファイル名。 チャレンジャーのコピーに使用する名前は、チャンピオンとして識別されます。

場所。 チャンピオン・ファイルのコピーが保存されている場所。

アクセス権。 チャンピオンのコピーに関連付けられているアクセス許可。

メタデータ。チャンピオンのコピーに関連付けられているプロパティー。チャンピオン出力のメタデータを 指定する方法は、他のジョブ出力のメタデータを指定する方法と同じです。

#### その他のジョブでのチャンピオンの使用

チャンピオン・チャレンジャー・ジョブの実行後、結果として得られたチャンピオンは、他のジョブで使用 できます。別のジョブにチャンピオンを含めるには、次の情報が必要です。

- v チャンピオンの名前。
- v チャンピオンの名前。

別のジョブでチャンピオンを使用する場合、「*LATEST*」 ラベルが適用されます。このラベルは変更できま せん。

#### チャンピオンの検定

デフォルトでは、チャンピオン・チャレンジャー・ジョブ・ステップを実行するたびに、チャンピオンの新 しいコピーが作成され、指定した出力場所にそのコピーが格納され、ジョブ履歴ログに結果が書き込まれま す。

ただし、チャンピオンのコピーを保存する必要がない場合もあります。例えば、単にチャンピオン・チャレ ンジャー・ジョブ・ステップのテストを行う場合です。

コピーの作成を無効にするには、「チャンピオンの新しいバージョンを作成しない」 チェック・ボックス をオンにします。このチェック・ボックスをオンにした場合、タブにある他のオプションは無効になりま す。システムは現在のチャンピオンに適用した情報と同じ情報を使用します。

システムはチャンピオン・チャレンジャー・ジョブ・ステップを実行し、新しいチャンピオンを決定しま す。ただし、新しいバージョンのチャンピオンが作成されたり、リポジトリーに保存されることはありませ ん。代わりに、結果だけがジョブ履歴ログに書き込まれ、チャンピオンとして選択されるチャレンジャーが 示されます。

例えば、チャンピオン・チャレンジャー・ジョブが実行されており、選択されたジョブの作成者は、チャン ピオンの新しいバージョンを作成しないとします。結果として表示されるジョブ履歴は次のようになりま す。

ストリーム実行が開始されました 500 500 1000 1000 1500 1500 2000 2000 2500 2500 Stream execution complete, Elapsed=26.22 sec, CPU=18.97 sec ストリーム実行が開始されました 1000 0 2000 0 Field 'Correct\_Sum' has only one value Field 'Count' has only one value Field 'Traffic Light Result' has only one value 2855 145 2855 1145 2855 2145 Field 'campaign' has only one value Field 'gold\_card' has only one value Field 'response' has only one value Stream execution complete, Elapsed=0.39 sec, CPU=0.2 sec ストリーム実行が開始されました 500 500 1000 1000 1500 1500 2000 2000 2500 2500 Stream execution complete, Elapsed=26.06 sec, CPU=17.75 sec ストリーム実行が開始されました 1000 0 2000 0 Field 'Correct\_Sum' has only one value Field 'Count' has only one value Field 'Traffic Light Result' has only one value 2855 145 2855 1145 2855 2145 Field 'campaign' has only one value Field 'gold card' has only one value Field 'response' has only one value Stream execution complete, Elapsed=0.48 sec, CPU=0.19 sec ストリーム実行が開始されました 500 500 1000 1000 1500 1500 2000 2000 2500 2500 Stream execution complete, Elapsed=21.48 sec, CPU=17.34 sec ストリーム実行が開始されました 1000 0 2000 0

<span id="page-44-0"></span>Field 'Correct\_Sum' has only one value Field 'Count' has only one value Field 'Traffic Light Result' has only one value 2855 145 2855 1145 2855 2145 Field 'campaign' has only one value Field 'gold card' has only one value Field 'response' has only one value Stream execution complete, Elapsed=0.39 sec, CPU=0.17 sec The result for challenger cc\_cartresponse.scn is 98.809. The result for challenger cc neuralnetresponse.scn is 98.844. The result for challenger cc c51response.scn is 98.809. The declared Champion is cc neuralnetresponse.scn.

ログ・ファイルの最後の行が次のようになっていることに注意してください。

The declared Champion is cc neuralnetresponse.scn.

この行は、シナリオ *cc\_neuralnetresponse* がチャンピオンとなることを示しています。ただし、システムで 新しいバージョンのシナリオは作成されなかったため、このシナリオのコピーはリポジトリーに保存されて いません。シナリオがリポジトリーに保存された場合、ログには、例えば次のように、シナリオがリポジト リーに保存されたことを示す行が追加されます。

Adding artifact spsscr:/PMDemo/ModelManagement/cc\_neuralnetresponse.scn.

## データ・ファイル

データ・ファイル情報は、「チャレンジャー」タブでチャレンジャーのリストから選択したチャレンジャー について表示されます。

このタブで行った変更は、チャンピオン・チャレンジャー・ジョブ・ステップにだけ適用されます。デー タ・ファイル情報に対して行った変更は、IBM SPSS Collaboration and Deployment Services Repository に 保存されているチャレンジャーには反映されません。データ・ファイル・テーブルには以下の情報が含まれ ています。

ノード名。ストリームで使用されるデータを含む入力ノードの名前です。ノード名は変更できません。

ノード・タイプ。 ストリームに定義されているノード・タイプです。ノード・タイプは変更できません。

ファイル名。 入力データ・ファイルの名前です。 名前を変更するには、「ファイル名」セルをクリックし て変更を加えます。

形式。 コンマ区切りファイルなど、出力ファイルの形式です。ファイル形式の種類を変更するには、「形 式」セルをクリックします。ドロップダウン矢印が表示されます。形式タイプを選択します。

場所。 入力データ・ファイルの場所です。場所を変更するには、列内をクリックして、省略記号ボタンを クリックします。「入力ファイルの場所」ダイアログ・ボックスが開きます。必要に応じて設定を変更して ください。

## データ・ビュー

分析データ・ビュー情報は、「チャレンジャー」タブでチャレンジャーのリストから選択したチャレンジャ ーについて表示されます。

<span id="page-45-0"></span>このタブで行った変更は、チャンピオン・チャレンジャー・ジョブ・ステップにだけ適用されます。デー タ・ビュー情報に対して行った変更は、IBM SPSS Collaboration and Deployment Services Repository に保 存されているチャレンジャーには反映されません。データ・ビュー・テーブルには以下の情報が含まれてい ます。

ノード名。ストリームで使用されるデータを含むデータ・ビュー・ノードの名前です。ノード名は変更でき ません。

分析データ・ビュー。 データ・ビュー・ノードによって参照される分析データ・ビュー。

ラベル**:** 使用される分析データ・ビューのバージョンを示すラベルです。

表名。 入力データ・フィールドが含まれる表です。

データ・アクセス計画。 入力データ・フィールドのデータ・レコードを指定する計画です。ノードで使用 されるデータ・アクセス計画を変更するには、そのアクセス計画が存在するセルを選択して省略記号 (...) ボタンをクリックします。

## エンタープライズ・ビュー

Enterprise View タブは、データにアクセスするための Enterprise View 設定を指定します。このタブに は、ストリームのデフォルト・ブランチに関連するノードのみが表示されます。

**Enterprise View** ノード。 ストリームまたはシナリオ内の Enterprise View ノードの名前。

データ・プロバイダー定義。 Enterprise View ノードに関連付けられているデータ・プロバイダー定義。ノ ードで使用されるデータ・プロバイダーを変更するには、そのデータ・プロバイダーが存在するセルを選択 して省略符号 (...) ボタンをクリックします。

ラベル**:** プロバイダーが使用したデータのバージョンを識別するラベルです。

#### **ODBC** データ・ソース

ODBC データ・ソース情報は、「チャレンジャー」タブでチャレンジャーのリストから選択したチャレン ジャーについて表示されます。

このタブで行った変更は、チャンピオン・チャレンジャー・ジョブ・ステップにだけ適用されます。ODBC データ・ソース情報に対して行った変更は、IBM SPSS Collaboration and Deployment Services Repository に保存されているチャレンジャーには反映されません。ODBC データ・どースには以下の情報が含まれて います。

ノード名。ストリームで使用されるデータを含む入力ノードの名前です。名前には、スラッシュで区切られ たノードを含むスーパーノードの名前が接頭辞として使用されています。例えば、ノード *MyNode* が *Supernode1* という名前のスーパーノード内にある場合、その名前は */Supernode1/MyNode* になります。

ノード・タイプ。 ストリームに定義されているノード・タイプです。

**ODBC** データ・ソース。 現在の ODBC データ・ソース名 (DSN) です。異なる ODBC データ・ソース に変更するには、現在のデータ・ソース名を含むセルをクリックして、表示される「...」ボタンをクリック します。 これにより、ダイアログ・ボックスが表示され、既存の DSN を選択したり、新しい DSN を作 成したりできます。注: ジョブ・ステップ設定は、常にストリームを上書きします。そのため、ストリーム <span id="page-46-0"></span>やシナリオを変更して異なるデータ・ソースを使用する場合は、それと同じソースを使用するためにジョブ の編集も必要になります。そうしないと、ジョブの実行に失敗する場合があります。

資格情報。 ODBC データ・ソースデータ使用時にベース・ユーザー名とパスワードを変更するには、現在 の資格情報名を含むセルをクリックして、表示される「...」ボタンをクリックします。 これにより、ダイ アログ・ボックスが表示され、既存の DSN を選択したり、新しい credential を作成したりできます。

データベース表。 ノードに対応するデータベース表です。

ロックされたスーパーノード内のノードにはアクセスできません。それらを表示または変更することはでき ません。

### **Cognos** のインポート

モデルファイルに任意の IBM Cognos BI ソース・ノードが含まれている場合、Cognos の接続の詳細がこ こに表示されます。

ノード名。Cognos ソース・ノードの名前です。

接続 **URL**。 接続が行われる Cognos サーバーの URL。

パッケージ名。 メタデータがインポートされる Cognos パッケージの URL。

匿名。 Cognos サーバー接続で匿名ログインが使用されている場合は「匿名」、特定の Cognos ユーザー 名とパスワードが使用されている場合は「資格情報」。

資格情報。 Cognos サーバーのユーザー名とパスワード (必要な場合)。

注: Cognos 資格情報は、Cognos 名前空間 ID を示すドメインで作成する必要があります。

## <span id="page-48-0"></span>特記事項

本情報は全世界で提供する製品およびサービスについて作成したものです。

本書に記載の製品、サービス、または機能が日本においては提供されていない場合があります。日本で利用 可能な製品、サービス、および機能については、日本 IBM の営業担当員にお尋ねください。本書で IBM 製品、プログラム、またはサービスに言及していても、その IBM 製品、プログラム、またはサービスのみ が使用可能であることを意味するものではありません。これらに代えて、IBM の知的所有権を侵害するこ とのない、機能的に同等の製品、プログラム、またはサービスを使用することができます。ただし、IBM 以外の製品とプログラムの操作またはサービスの評価および検証は、お客様の責任で行っていただきます。

IBM は、本書に記載されている内容に関して特許権 (特許出願中のものを含む) を保有している場合があ ります。本書の提供は、お客様にこれらの特許権について実施権を許諾することを意味するものではありま せん。実施権についてのお問い合わせは、書面にて下記宛先にお送りください。

〒103-8510 東京都中央区日本橋箱崎町19番21号 日本アイ・ビー・エム株式会社 法務・知的財産 知的財産権ライセンス渉外

以下の保証は、国または地域の法律に沿わない場合は、適用されません。 IBM およびその直接または間接 の子会社は、本書を特定物として現存するままの状態で提供し、商品性の保証、特定目的適合性の保証およ び法律上の瑕疵担保責任を含むすべての明示もしくは黙示の保証責任を負わないものとします。国または地 域によっては、法律の強行規定により、保証責任の制限が禁じられる場合、強行規定の制限を受けるものと します。

この情報には、技術的に不適切な記述や誤植を含む場合があります。本書は定期的に見直され、必要な変更 は本書の次版に組み込まれます。IBM は予告なしに、随時、この文書に記載されている製品またはプログ ラムに対して、改良または変更を行うことがあります。

本書において IBM 以外の Web サイトに言及している場合がありますが、便宜のため記載しただけであ り、決してそれらの Web サイトを推奨するものではありません。それらの Web サイトにある資料は、こ の IBM 製品の資料の一部ではありません。それらの Web サイトは、お客様の責任でご使用ください。

IBM は、お客様が提供するいかなる情報も、お客様に対してなんら義務も負うことのない、自ら適切と信 ずる方法で、使用もしくは配布することができるものとします。

本プログラムのライセンス保持者で、(i) 独自に作成したプログラムとその他のプログラム (本プログラム を含む) との間での情報交換、および (ii) 交換された情報の相互利用を可能にすることを目的として、本 プログラムに関する情報を必要とする方は、下記に連絡してください。

IBM Software Group ATTN: Licensing 200 W. Madison St. Chicago, IL; 60606 U.S.A.

<span id="page-49-0"></span>本プログラムに関する上記の情報は、適切な使用条件の下で使用することができますが、有償の場合もあり ます。

本書で説明されているライセンス・プログラムまたはその他のライセンス資料は、IBM 所定のプログラム 契約の契約条項、IBM プログラムのご使用条件、またはそれと同等の条項に基づいて、IBM より提供され ます。

この文書に含まれるいかなるパフォーマンス・データも、管理環境下で決定されたものです。そのため、他 の操作環境で得られた結果は、異なる可能性があります。一部の測定が、開発レベルのシステムで行われた 可能性がありますが、その測定値が、一般に利用可能なシステムのものと同じである保証はありません。さ らに、一部の測定値が、推定値である可能性があります。実際の結果は、異なる可能性があります。お客様 は、お客様の特定の環境に適したデータを確かめる必要があります。

IBM 以外の製品に関する情報は、その製品の供給者、出版物、もしくはその他の公に利用可能なソースか ら入手したものです。 IBM は、それらの製品のテストは行っておりません。したがって、他社製品に関す る実行性、互換性、またはその他の要求については確証できません。 IBM 以外の製品の性能に関する質問 は、それらの製品の供給者にお願いします。

IBM の将来の方向または意向に関する記述については、予告なしに変更または撤回される場合があり、単 に目標を示しているものです。

本書には、日常の業務処理で用いられるデータや報告書の例が含まれています。より具体性を与えるため に、それらの例には、個人、企業、ブランド、あるいは製品などの名前が含まれている場合があります。こ れらの名称はすべて架空のものであり、名称や住所が類似する企業が実在しているとしても、それは偶然に すぎません。

この情報をソフトコピーでご覧になっている場合は、写真やカラーの図表は表示されない場合があります。

#### 商標

IBM、IBM ロゴおよび ibm.com は、世界の多くの国で登録された International Business Machines Corporation の商標です。他の製品名およびサービス名等は、それぞれ IBM または各社の商標である場合 があります。現時点での IBM の商標リストについては http://www.ibm.com/legal/copytrade.shtml をご覧く ださい。

インテル、Intel、Intel ロゴ、Intel Inside、Intel Inside ロゴ、Centrino、Intel Centrino ロゴ、 Celeron、Xeon、Intel SpeedStep、Itanium、および Pentium は、Intel Corporation または子会社の米国および その他の国における商標または登録商標です。

Linux は、Linus Torvalds の米国およびその他の国における登録商標です。

Microsoft、Windows、Windows NT および Windows ロゴは、Microsoft Corporation の米国およびその他の 国における商標です。

UNIX は The Open Group の米国およびその他の国における登録商標です。

Java およびすべての Java 関連の商標およびロゴは Oracle やその関連会社の米国およびその他の国におけ る商標または登録商標です。

## <span id="page-50-0"></span>索引

日本語, 数字, 英字, 特殊文字の 順に配列されています。なお, 濁 音と半濁音は清音と同等に扱われ ています。

# [ア行]

エンタープライズ・ビュー [シナリオ・ジョブ・ステップ](#page-33-0) 28 [チャンピオン・チャレンジャー](#page-45-0) 40 [IBM SPSS Modeler 14](#page-19-0)

# [カ行]

ゲイン [評価シナリオ](#page-31-0) 26 結果 [シナリオ・ジョブ・ステップ](#page-35-0) 30 [スコアリング](#page-35-0) 30 コンテンツ・リポジトリー [ログイン](#page-31-0) 26

## [サ行]

[サーバーの定義](#page-14-0) 9 [追加](#page-14-0) 9 [変更](#page-15-0) 10 [IBM SPSS Modeler 9](#page-14-0) [サーバー・クラスター](#page-7-0) [2, 6](#page-11-0) [実行サーバー](#page-11-0) 6 [IBM SPSS Modeler 2](#page-7-0)[, 6](#page-11-0) [シナリオ](#page-30-0) 25 [一般情報](#page-31-0) 26 [エンタープライズ・ビュー](#page-33-0) 28 [結果](#page-35-0) 30 [スコア](#page-30-0) 2[5, 26](#page-31-0) [スコアリング](#page-35-0) 30 [タイプ](#page-30-0) 2[5, 26](#page-31-0) [データ・ファイル](#page-34-0) 29 [内容](#page-30-0) 25 [パラメーター](#page-35-0) 30 [評価](#page-30-0) 2[5, 26](#page-31-0) [リフレッシュ](#page-30-0) 2[5, 26](#page-31-0) ODBC [データ・ソース](#page-34-0) 29 [シナリオ・ジョブ・ステップ](#page-30-0) 25 [一般情報](#page-31-0) 26 [エンタープライズ・ビュー](#page-33-0) 28 [結果](#page-35-0) 30 [データ・ファイル](#page-34-0) 29 [パラメーター](#page-35-0) 30

[シナリオ・ジョブ・ステップ](#page-30-0) *(*続き*)* ODBC [データ・ソース](#page-34-0) 29 ジョブ [IBM SPSS Modeler 11](#page-16-0)[, 14](#page-19-0)[, 16](#page-21-0)[, 17](#page-22-0)[,](#page-24-0) [19](#page-24-0)[, 20](#page-25-0)[, 23](#page-28-0) ジョブ変数 [データ・プロバイダー定義パス内](#page-33-0) 28 ジョブ・ステップ名 [チャンピオン・チャレンジャー](#page-39-0) 34 [スーパーノード](#page-25-0) 20 スクリプト [チャンピオン対チャレンジャー](#page-26-0) 21 [チャンピオン・チャレンジャー](#page-38-0) 33 [IBM SPSS Modeler 21](#page-26-0)[, 33](#page-38-0) スコア [シナリオ](#page-30-0) 2[5, 26](#page-31-0) [スコアリング結果](#page-35-0) 30 [スコアリング・サービス](#page-28-0) 23 ステップ [IBM SPSS Modeler 11](#page-16-0)[, 14](#page-19-0)[, 16](#page-21-0)[, 17](#page-22-0)[,](#page-24-0) [19](#page-24-0)[, 20](#page-25-0)[, 23](#page-28-0) ストリーム [IBM SPSS Modeler 11](#page-16-0)[, 14](#page-19-0)[, 16](#page-21-0)[, 17](#page-22-0)[,](#page-24-0) [19](#page-24-0)[, 20](#page-25-0)[, 23](#page-28-0) 正確 [評価シナリオ](#page-31-0) 26

# [タ行]

[チャレンジャー・モデル](#page-26-0) 2[1, 33](#page-38-0)[, 34](#page-39-0)[, 35](#page-40-0)[,](#page-41-0) [36](#page-41-0) [データ・ソース](#page-41-0) 36 [チャンピオン対チャレンジャー](#page-26-0) 21 [チャンピオン・チャレンジャー](#page-39-0) 3[4, 35](#page-40-0)[,](#page-41-0) [36](#page-41-0)[, 37](#page-42-0)[, 39](#page-44-0)[, 40](#page-45-0)[, 41](#page-46-0) [チャンピオン・モデル](#page-26-0) 2[1, 33](#page-38-0)[, 34](#page-39-0)[, 37](#page-42-0) データ・ソース [シナリオ・ジョブ・ステップ](#page-34-0) 29 [ODBC 29](#page-34-0) データ・ファイル [シナリオ・ジョブ・ステップ](#page-34-0) 29 [チャンピオン・チャレンジャー](#page-44-0) 39 データ・プロバイダー定義 [ジョブ変数](#page-33-0) 28 [選択](#page-33-0) 28 [展開](#page-7-0) 2

# [ナ行]

認定 [評価シナリオ](#page-31-0) 26

## [ハ行]

パフォーマンスしきい値 [評価シナリオ](#page-31-0) 26 [パラメーター](#page-25-0) 20 [シナリオ・ジョブ・ステップ](#page-35-0) 30 比較 [モデル](#page-26-0) 2[1, 33](#page-38-0)[, 34](#page-39-0) 評価 [シナリオ](#page-30-0) 2[5, 26](#page-31-0) [パフォーマンスしきい値](#page-31-0) 26 [メトリック](#page-31-0) 26 ファイル [結果](#page-35-0) 30 [シナリオ](#page-30-0) 2[5, 26](#page-31-0)[, 28](#page-33-0)[, 29](#page-34-0)[, 30](#page-35-0) [ストリーム](#page-30-0) 25 [IBM SPSS Modeler 11](#page-16-0)[, 14](#page-19-0)[, 16](#page-21-0)[, 17](#page-22-0)[,](#page-24-0) [19](#page-24-0)[, 20](#page-25-0)[, 23](#page-28-0)[, 25](#page-30-0) [output 30](#page-35-0) 分析データ・ビュー [チャンピオン・チャレンジャー](#page-45-0) 40

## [マ行]

メトリック [評価シナリオ](#page-31-0) 26 モデル [チャンピオン対チャレンジャー](#page-26-0) 21 [チャンピオン・チャレンジャー](#page-38-0) 33 [比較](#page-26-0) 2[1, 33](#page-38-0) [評価](#page-26-0) 2[1, 33](#page-38-0) [モニター](#page-26-0) 2[1, 33](#page-38-0) [IBM SPSS Modeler 21](#page-26-0)[, 33](#page-38-0)

# [ヤ行]

[ユーザー設定](#page-10-0) 5

# [ラ行]

リソース定義 [サーバーの定義](#page-14-0) 9 リフレッシュ [シナリオ](#page-30-0) 2[5, 26](#page-31-0) ログイン [コンテンツ・リポジトリー](#page-31-0) 26 [IBM SPSS Modeler 26](#page-31-0)

## **B**

[BIRT Report Designer for IBM SPSS 2](#page-7-0)

## **C**

Cognos [チャンピオン・チャレンジャー](#page-46-0) 41 [collaboration 1](#page-6-0)

## **F**

folder [リソース定義](#page-14-0) 9

## **I**

[IBM SPSS Collaboration and Deployment](#page-7-0) [Services Deployment Manager 2](#page-7-0)[, 4](#page-9-0) [IBM SPSS Collaboration and Deployment](#page-7-0) [Services Deployment Portal 2](#page-7-0)[, 5](#page-10-0) [IBM SPSS Collaboration and Deployment](#page-7-0) [Services Enterprise View 2](#page-7-0)[, 6](#page-11-0) [IBM SPSS Collaboration and Deployment](#page-7-0) [Services Repository 2](#page-7-0)[, 3](#page-8-0) [IBM SPSS Modeler 2](#page-7-0) [サーバー定義](#page-14-0) 9 [実行サーバー](#page-7-0) [2, 6](#page-11-0)[, 9](#page-14-0) [ストリーム](#page-16-0) 1[1, 14](#page-19-0)[, 16](#page-21-0)[, 17](#page-22-0)[, 19](#page-24-0)[, 20](#page-25-0)[, 23](#page-28-0) [ログイン](#page-31-0) 26

## **O**

ODBC [データ・ソース](#page-34-0) 29 [チャンピオン・チャレンジャー](#page-45-0) 40 [output 30](#page-35-0) [スコアリング](#page-35-0) 30

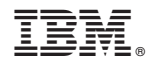

Printed in Japan